# **Operating Instructions**

TDR sensor for continuous level and interface measurement of liquids

# **VEGAFLEX 86**

Profibus PA Coax probe -196 ... +280 °C -196 ... +450 °C

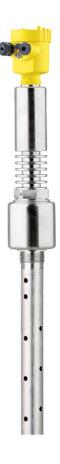

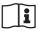

Document ID: 44229

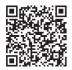

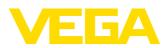

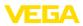

# Contents

| 1 | Abou         | t this document                                                                        | . 4 |
|---|--------------|----------------------------------------------------------------------------------------|-----|
|   | 1.1          | Function                                                                               |     |
|   | 1.2          | Target group                                                                           |     |
|   | 1.3          | Symbols used                                                                           |     |
| 2 | For y        | our safety                                                                             |     |
|   | 2.1          | Authorised personnel                                                                   |     |
|   | 2.2          | Appropriate use                                                                        |     |
|   | 2.3          | Warning about incorrect use                                                            |     |
|   | 2.4          | General safety instructions                                                            |     |
|   | 2.5          | Conformity                                                                             |     |
|   | 2.6<br>2.7   | NAMUR recommendations<br>Installation and operation in the USA and Canada              |     |
|   | 2.7<br>2.8   | Environmental instructions                                                             |     |
| _ |              |                                                                                        |     |
| 3 |              | uct description                                                                        |     |
|   | 3.1<br>3.2   | Configuration<br>Principle of operation                                                |     |
|   | 3.2<br>3.3   | Principle of operation<br>Packaging, transport and storage                             |     |
|   | 3.4<br>3.4   | Accessories                                                                            |     |
|   | ÷            |                                                                                        |     |
| 4 |              | ting                                                                                   |     |
|   | 4.1          | General instructions                                                                   |     |
|   | 4.2          | Mounting instructions                                                                  |     |
| 5 | Conn         | ecting to power supply                                                                 |     |
|   | 5.1          | Preparing the connection                                                               |     |
|   | 5.2          | Connecting                                                                             |     |
|   | 5.3          | Wiring plan, single chamber housing                                                    |     |
|   | 5.4          | Wiring plan, double chamber housing                                                    |     |
|   | 5.5<br>5.6   | Double chamber housing with VEGADIS-Adapter<br>Wiring plan - version IP66/IP68 (1 bar) |     |
|   | 5.6<br>5.7   | Set instrument address                                                                 |     |
|   | 5.8          | Switch-on phase                                                                        |     |
| _ |              |                                                                                        |     |
| 6 |              | p with the display and adjustment module                                               | 26  |
|   | 6.1          | Insert display and adjustment module                                                   |     |
|   | 6.2<br>6.3   | Adjustment system<br>Parameter adjustment - Quick setup                                |     |
|   | 6.4          | Parameter adjustment - Extended adjustment                                             |     |
|   | 6.5          | Save parameter adjustment data                                                         |     |
| - |              | p with smartphone/tablet/PC/notebook via Bluetooth                                     |     |
| 7 | 7.1          | Preparations                                                                           | 49  |
|   | 7.1          | Connecting                                                                             |     |
|   | 7.2          | Sensor parameter adjustment                                                            |     |
| 0 |              | o with PACTware                                                                        |     |
| 8 | Setup<br>8.1 | Connect the PC                                                                         |     |
|   | 8.1<br>8.2   | Parameter adjustment with PACTware                                                     |     |
|   | o.∠<br>8.3   | Set up with the guick setup                                                            |     |
|   | 8.4          | Save parameter adjustment data                                                         |     |
| 9 |              | p with other systems                                                                   |     |
| 9 | Seru         | p will ollici systems                                                                  | 90  |

44229-EN-230605

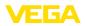

|    | 9.1                                                 | DD adjustment programs                                                                                      | 56                                     |
|----|-----------------------------------------------------|----------------------------------------------------------------------------------------------------|----------------------------------------|
| 10 | Diag                                                | nosis, asset management and service                                                                         | 57                                     |
|    | 10.1                                                | Maintenance                                                                                                 |                                        |
|    | 10.2                                                | Measured value and event memory                                                                             |                                        |
|    | 10.3                                                | Asset Management function                                                                                   |                                        |
|    | 10.4                                                | Rectify faults                                                                                              | 61                                     |
|    | 10.5                                                | Exchanging the electronics module                                                                           | 64                                     |
|    | 10.6                                                | Software update                                                                                             | 65                                     |
|    | 10.7                                                | How to proceed if a repair is necessary                                                                     | 65                                     |
|    |                                                     |                                                                                                    |                                        |
| 11 | Dism                                                | ount                                                                                                    | 66                                     |
| 11 | <b>Dism</b><br>11.1                                 |                                                                                                    |                                        |
| 11 | 11.1                                                | ount<br>Dismounting steps<br>Disposal                                                                       | 66                                     |
|    | 11.1<br>11.2                                        | Dismounting steps<br>Disposal                                                                               | 66<br>66                               |
|    | 11.1<br>11.2                                        | Dismounting steps<br>Disposal                                                                               | 66<br>66<br><b> 67</b>                 |
|    | 11.1<br>11.2<br>Supp                                | Dismounting steps<br>Disposal<br>lement<br>Technical data                                                   | 66<br>66<br><b> 67</b><br>67           |
|    | 11.1<br>11.2<br><b>Supp</b><br>12.1                 | Dismounting steps<br>Disposal<br>Iement<br>Technical data<br>Device communication Profibus PA               | 66<br>66<br><b> 67</b><br>67<br>78     |
|    | 11.1<br>11.2<br><b>Supp</b><br>12.1<br>12.2         | Dismounting steps<br>Disposal<br>Iement<br>Technical data<br>Device communication Profibus PA<br>Dimensions | 66<br>66<br>67<br>67<br>78<br>81       |
|    | 11.1<br>11.2<br><b>Supp</b><br>12.1<br>12.2<br>12.3 | Dismounting steps<br>Disposal<br>Iement<br>Technical data<br>Device communication Profibus PA               | 66<br>66<br>67<br>67<br>78<br>81<br>86 |

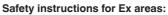

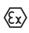

Take note of the Ex specific safety instructions for Ex applications. These instructions are attached as documents to each instrument with Ex approval and are part of the operating instructions.

Editing status: 2023-05-23

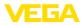

# 1 About this document

### 1.1 Function

This instruction provides all the information you need for mounting, connection and setup as well as important instructions for maintenance, fault rectification, the exchange of parts and the safety of the user. Please read this information before putting the instrument into operation and keep this manual accessible in the immediate vicinity of the device.

# 1.2 Target group

This operating instructions manual is directed to trained personnel. The contents of this manual must be made available to the qualified personnel and implemented.

# 1.3 Symbols used

#### Document ID

This symbol on the front page of this instruction refers to the Document ID. By entering the Document ID on <u>www.vega.com</u> you will reach the document download.

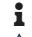

i

**Information, note, tip:** This symbol indicates helpful additional information and tips for successful work.

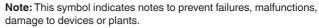

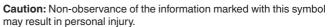

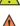

Warning: Non-observance of the information marked with this symbol may result in serious or fatal personal injury

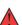

may result in serious or fatal personal injury. **Danger:** Non-observance of the information marked with this symbol

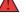

Ex applications

This symbol indicates special instructions for Ex applications.

results in serious or fatal personal injury.

List

The dot set in front indicates a list with no implied sequence.

1 Sequence of actions

Numbers set in front indicate successive steps in a procedure.

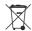

#### Disposal

This symbol indicates special instructions for disposal.

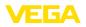

# 2 For your safety

### 2.1 Authorised personnel

All operations described in this documentation must be carried out only by trained, qualified personnel authorised by the plant operator.

During work on and with the device, the required personal protective equipment must always be worn.

# 2.2 Appropriate use

VEGAFLEX 86 is a sensor for continuous level measurement.

You can find detailed information about the area of application in chapter "*Product description*".

Operational reliability is ensured only if the instrument is properly used according to the specifications in the operating instructions manual as well as possible supplementary instructions.

# 2.3 Warning about incorrect use

Inappropriate or incorrect use of this product can give rise to application-specific hazards, e.g. vessel overfill through incorrect mounting or adjustment. Damage to property and persons or environmental contamination can result. Also, the protective characteristics of the instrument can be impaired.

# 2.4 General safety instructions

This is a state-of-the-art instrument complying with all prevailing regulations and directives. The instrument must only be operated in a technically flawless and reliable condition. The operator is responsible for the trouble-free operation of the instrument. When measuring aggressive or corrosive media that can cause a dangerous situation if the instrument malfunctions, the operator has to implement suitable measures to make sure the instrument is functioning properly.

The safety instructions in this operating instructions manual, the national installation standards as well as the valid safety regulations and accident prevention rules must be observed by the user.

For safety and warranty reasons, any invasive work on the device beyond that described in the operating instructions manual may be carried out only by personnel authorised by the manufacturer. Arbitrary conversions or modifications are explicitly forbidden. For safety reasons, only the accessory specified by the manufacturer must be used.

To avoid any danger, the safety approval markings and safety tips on the device must also be observed.

# 2.5 Conformity

The device complies with the legal requirements of the applicable country-specific directives or technical regulations. We confirm conformity with the corresponding labelling.

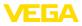

The corresponding conformity declarations can be found on our homepage.

#### **Electromagnetic compatibility**

Instruments in four-wire or Ex d ia version are designed for use in an industrial environment. Nevertheless, electromagnetic interference from electrical conductors and radiated emissions must be taken into account, as is usual with class A instruments according to EN 61326-1. If the instrument is used in a different environment, the electromagnetic compatibility to other instruments must be ensured by suitable measures.

# 2.6 NAMUR recommendations

NAMUR is the automation technology user association in the process industry in Germany. The published NAMUR recommendations are accepted as the standard in field instrumentation.

The device fulfils the requirements of the following NAMUR recommendations:

- NE 21 Electromagnetic compatibility of equipment
- NE 53 Compatibility of field devices and display/adjustment components
- NE 107 Self-monitoring and diagnosis of field devices

For further information see www.namur.de.

# 2.7 Installation and operation in the USA and Canada

This information is only valid for USA and Canada. Hence the following text is only available in the English language.

Installations in the US shall comply with the relevant requirements of the National Electrical Code (NEC - NFPA 70) (USA).

Installations in Canada shall comply with the relevant requirements of the Canadian Electrical Code (CEC Par I) (Canada).

### 2.8 Environmental instructions

Protection of the environment is one of our most important duties. That is why we have introduced an environment management system with the goal of continuously improving company environmental protection. The environment management system is certified according to DIN EN ISO 14001.

Please help us fulfil this obligation by observing the environmental instructions in this manual:

- Chapter " Packaging, transport and storage"
- Chapter " Disposal"

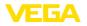

Scope of delivery

# 3 Product description

### 3.1 Configuration

The scope of delivery encompasses:

- Sensor VEGAFLEX 86
- Optional accessory
- Optionally integrated Bluetooth module

The further scope of delivery encompasses:

- Documentation
  - Quick setup guide VEGAFLEX 86
  - Instructions for optional instrument features
  - Ex-specific " Safety instructions" (with Ex versions)
  - If necessary, further certificates

# Information:Optional instruction

Optional instrument features are also described in this operating instructions manual. The respective scope of delivery results from the order specification.

Scope of this operating instructions manual applies to the following instrument versions:

- Hardware from 1.0.0
- Software from 1.3.0
- Only for instrument versions without SIL qualification

Type label

The type label contains the most important data for identification and use of the instrument:

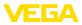

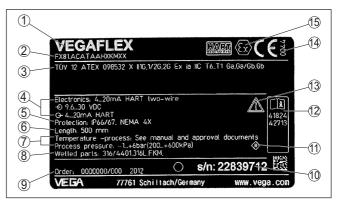

Fig. 1: Layout of the type label (example)

- 1 Instrument type
- 2 Product code
- 3 Approvals
- 4 Power supply and signal output, electronics
- 5 Protection rating
- 6 Probe length (measurement accuracy optional)
- 7 Process and ambient temperature, process pressure
- 8 Material wetted parts
- 9 Order number
- 10 Serial number of the instrument
- 11 Symbol of the device protection class
- 12 ID numbers, instrument documentation
- 13 Reminder to observe the instrument documentation
- 14 Notified authority for CE marking
- 15 Approval directives

#### Serial number - Instrument search

The type label contains the serial number of the instrument. With it you can find the following instrument data on our homepage:

- Product code (HTML)
- Delivery date (HTML)
- Order-specific instrument features (HTML)
- Operating instructions and quick setup guide at the time of shipment (PDF)
- Test certificate (PDF) optional

Move to "www.vega.com" and enter in the search field the serial number of your instrument.

Alternatively, you can access the data via your smartphone:

- Download the VEGA Tools app from the " Apple App Store" or the " Google Play Store"
- Scan the QR-code on the type label of the device or
- Enter the serial number manually in the app

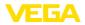

#### Application area

Functional principle level measurement

# 3.2 Principle of operation

The VEGAFLEX 86 is a level sensor with coax probe for continuous level or interface measurement, suitable for applications in liquids with high temperatures up to 450  $^{\circ}$ C (842  $^{\circ}$ F).

High frequency microwave pulses are guided along a steel cable or a rod. Upon reaching the medium surface, the microwave pulses are reflected. The running time is evaluated by the instrument and output as level.

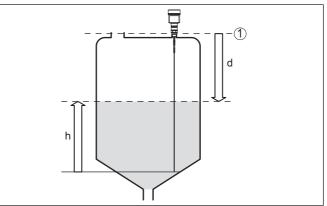

Fig. 2: Level measurement

- 1 Sensor reference plane (seal surface of the process fitting)
- d Distance to the level
- h Height Level

#### Functional principle - interface measurement

High frequency microwave impulses are guided along a steel cable or rod. Upon reaching the medium surface, a part of the microwave impulses is reflected. The other part passes through the upper product and is reflected by the interface. The running times to the two product layers are processed by the instrument.

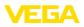

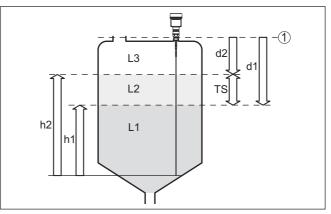

Fig. 3: Interface measurement

- 1 Sensor reference plane (seal surface of the process fitting)
- d1 Distance to the interface
- d2 Distance to the level
- TS Thickness of the upper medium (d1 d2)
- h1 Height Interface
- h2 Height Level
- L1 Lower medium
- L2 Upper medium
- L3 Gas phase

Prerequisites for interface measurement

#### Upper medium (L2)

- The upper medium must not be conductive
- The dielectric constant of the upper medium or the actual distance to the interface must be known (input required). Min. dielectric constant: 1.6. You can find a list of dielectric constants on our home page: <u>www.vega.com</u>.
- The composition of the upper medium must be stable, no varying products or mixtures
- The upper medium must be homogeneous, no stratifications within the medium
- Min. thickness of the upper medium 50 mm (1.97 in)
- Clear separation from the lower medium, emulsion phase or detritus layer max. 50 mm (1.97 in)
- If possible, no foam on the surface

#### Lower medium (L1)

• The dielectric constant must be 10 higher than the dielectric constant of the upper medium, preferably electrically conductive. Example: upper medium dielectric constant 2, lower medium at least dielectric constant 12.

#### Gas phase (L3)

- Air or gas mixture
- Gas phase dependent on the application, gas phase does not always exist (d2 = 0)

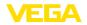

| Output signal                     | The instrument is always preset to the application " <i>Level measure-</i><br><i>ment</i> ".                                                                                                    |
|-----------------------------------|----------------------------------------------------------------------------------------------------|
|                                   | For the interface measurement, you can select the requested output signal with the setup.                                                                                                    |
|                                   | 3.3 Packaging, transport and storage                                                                                                    |
| Packaging                         | Your instrument was protected by packaging during transport. Its capacity to handle normal loads during transport is assured by a test based on ISO 4180.                                                   |
|                                   | The packaging consists of environment-friendly, recyclable card-<br>board. For special versions, PE foam or PE foil is also used. Dispose<br>of the packaging material via specialised recycling companies. |
| Transport                         | Transport must be carried out in due consideration of the notes on the transport packaging. Nonobservance of these instructions can cause damage to the device.                                             |
| Transport inspection              | The delivery must be checked for completeness and possible transit damage immediately at receipt. Ascertained transit damage or concealed defects must be appropriately dealt with.                         |
| Storage                           | Up to the time of installation, the packages must be left closed and stored according to the orientation and storage markings on the outside.                                                               |
|                                   | Unless otherwise indicated, the packages must be stored only under the following conditions:                                                                                                    |
|                                   | <ul><li>Not in the open</li><li>Dry and dust free</li></ul>                                                                                                    |
|                                   | Not exposed to corrosive media                                                                                                    |
|                                   | <ul><li>Protected against solar radiation</li><li>Avoiding mechanical shock and vibration</li></ul>                                                                                                    |
| Storage and transport temperature | <ul> <li>Storage and transport temperature see chapter " Supplement -<br/>Technical data - Ambient conditions"</li> <li>Relative moisture 20 85 %</li> </ul>                                                |
| Lifting and carrying              | With instrument weights of more than 18 kg (39.68 lbs) suitable and approved equipment must be used for lifting and carrying.                                                                               |
|                                   | 3.4 Accessories                                                                                                    |
|                                   | The instructions for the listed accessories can be found in the down-<br>load area on our homepage.                                                                                                    |
| Display and adjustment module     | The display and adjustment module is used for measured value indi-<br>cation, adjustment and diagnosis.                                                                                                    |
|                                   | The integrated Bluetooth module (optional) enables wireless adjust-<br>ment via standard adjustment devices.                                                                                                |
| VEGACONNECT                       | The interface adapter VEGACONNECT enables the connection of communication-capable instruments to the USB interface of a PC.                                                                                 |

44229-EN-230605

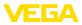

| VEGADIS 81       | The VEGADIS 81 is an external display and adjustment unit for VEGA plics® sensors.                                                                                                    |
|------------------|----------------------------------------------------------------------------------------------------|
| VEGADIS adapter  | The VEGADIS adapter is an accessory part for sensors with double chamber housing. It enables the connection of VEGADIS 81 to the sensor housing via an M12 x 1 plug.                                         |
| Protective cover | The protective cover protects the sensor housing against soiling and intense heat from solar radiation.                                                                                                    |
| Flanges          | Screwed flanges are available in different versions according to the following standards: DIN 2501, EN 1092-1, BS 10, ASME B 16.5, JIS B 2210-1984, GOST 12821-80.                                           |
| External housing | If the standard sensor housing is too big or in case of strong vibra-<br>tions, an external housing can be used.                                                                                             |
|                  | Then the sensor housing is made of stainless steel. The electronics is located in the external housing which can be mounted in a distance of up to 10 m (32.8 ft) to the sensor by using a connection cable. |
|                  |                                                                                                    |

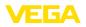

Screwing in

# 4 Mounting

# 4.1 General instructions

Devices with threaded fitting are screwed into the process fitting with a suitable wrench via the hexagon.

See chapter " Dimensions" for wrench size.

#### Warning:

The housing or the electrical connection may not be used for screwing in! Depending on the device version, tightening can cause damage, e. g. to the rotation mechanism of the housing.

Protection against moisture Protect your instrument against moisture ingress through the following measures:

- Use a suitable connection cable (see chapter " Connecting to power supply")
- Tighten the cable gland or plug connector
- Lead the connection cable downward in front of the cable entry or plug connector

This applies mainly to outdoor installations, in areas where high humidity is expected (e.g. through cleaning processes) and on cooled or heated vessels.

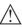

#### Note:

Make sure that during installation or maintenance no moisture or dirt can get inside the instrument.

To maintain the housing protection, make sure that the housing lid is closed during operation and locked, if necessary.

Cable glands

#### Metric threads

In the case of instrument housings with metric thread, the cable glands are screwed in at the factory. They are sealed with plastic plugs as transport protection.

You have to remove these plugs before electrical connection.

#### NPT thread

In the case of instrument housings with self-sealing NPT threads, it is not possible to have the cable entries screwed in at the factory. The free openings for the cable glands are therefore covered with red dust protection caps as transport protection. The dust protection caps do not provide sufficient protection against moisture.

Prior to setup you have to replace these protective caps with approved cable glands or close the openings with suitable blind plugs.

Process conditions /

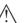

# Note:

For safety reasons, the instrument must only be operated within the permissible process conditions. You can find detailed information on the process conditions in chapter "*Technical data*" of the operating instructions or on the type label.

44229-EN-230605

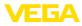

Hence make sure before mounting that all parts of the instrument exposed to the process are suitable for the existing process conditions.

These are mainly:

- Active measuring component
- Process fitting
- Process seal

Process conditions in particular are:

- Process pressure
- Process temperature
- Chemical properties of the medium
- Abrasion and mechanical influences

# 4.2 Mounting instructions

#### Installation position

In vessels with conical bottom it can be advantageous to mount the device in the center of the vessel, as measurement is then possible nearly down to the lowest point of the bottom. Keep in mind that measurement all the way down to the tip of the probe may not be possible. The exact value of the min. distance (lower blocking distance) is stated in chapter "*Technical data*".

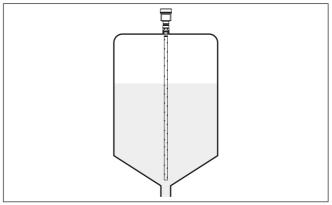

Fig. 4: Vessel with conical bottom

Welding work Before beginning the welding work, remove the electronics module from the sensor. By doing this, you avoid damage to the electronics through inductive coupling.

Inflowing medium

Do not mount the instruments in or above the filling stream. Make sure that you detect the medium surface, not the inflowing product.

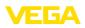

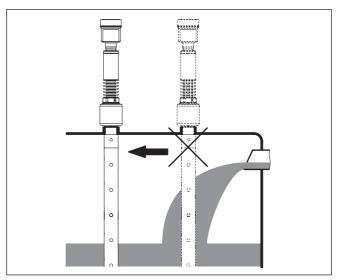

Fig. 5: Mounting of the sensor with inflowing medium

| Measuring range | The reference plane for the measuring range of the sensors is the sealing surface of the thread or flange.                                                                                                    |
|-----------------|----------------------------------------------------------------------------------------------------|
|                 | Keep in mind that a min. distance must be maintained below the refer-<br>ence plane and possibly also at the end of the probe - measurement<br>in these areas is not possible (blocking distance). These blocking<br>distances are listed in chapter " <i>Technical data</i> ". Keep in mind for the<br>adjustment that the default setting for the measuring range refers to<br>water. |
| Pressure        | The process fitting must be sealed if there is gauge or low pressure<br>in the vessel. Before use, check if the sealing material is resistant<br>against the measured product and the process temperature.                                                                                                    |
|                 | The max. permissible pressure is specified in chapter " <i>Technical data</i> " or on the type label of the sensor.                                                                                                    |
| Fasten          | If there is a risk of the coaxial probe touching the vessel wall during operation due to product movements or agitators, etc., the measuring probe should be securely fixed.                                                                                                    |
|                 | Avoid undefined vessel connections, i.e. the connection must be<br>either grounded reliably or isolated reliably. Any undefined change of<br>this condition can lead to measurement errors.                                                                                                    |
|                 | In case of strong external vibrations or if there is a danger of the co-<br>axial probe touching the vessel wall, then the probe must be fastened<br>at the bottom end.                                                                                                    |
|                 | Keep in mind that measurement is not possible below the fastening point.                                                                                                    |

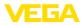

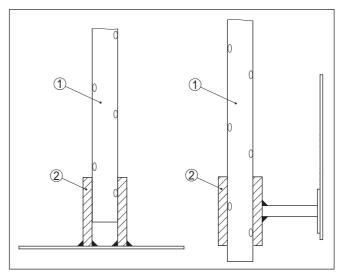

Fig. 6: Fasten the probe

- 1 Coax probe
- 2 Retaining sleeve

Mounting in the vessel insulation

Instruments for a temperature range up to +280 °C (536 °F) or up to +450 °C (842 °F) have a distance piece between process fitting and electronics housing. Ths distance piece is used for thermal decoupling of the electronics against high process temperatures.

#### Information:

The spacer may be incorporated in the vessel insulation up to max. 50 mm (1.97 in). Only then is a reliable temperature decoupling guaranteed.

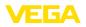

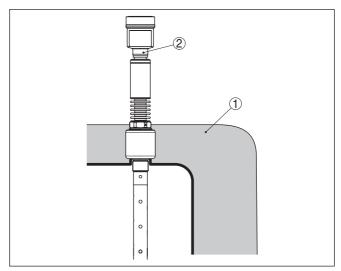

Fig. 7: Mounting the instrument on insulated vessels.

- 1 Temperature insulation
- 2 Ambient temperature on the housing

#### Steam boiler applications

 Vapours, superimposed gases, high pressures and temperature differences can change the spreading speed of radar impulses.

There are two possibilities to correct these deviations.

#### Corrective value in the process control system

In the technical data under "Influence of superimposed gas and pressure on measurement accuracy" you can find a table with deviation values in some typical gases or in steam.

In the control system (DCS) you can correct the measurement results of the VEGAFLEX 86 with these values.

The prerequisite is constant temperature and pressure in the vessel.

#### Automatic correction via the reference distance

The VEGAFLEX 86 can be equipped optionally with a running time correction via reference distance. The probe can carry out an automatic running time correction with it.

The reference distance can be overfilled. Make sure that the last measured corrective value is used in case of overfilling.

| Length - Reference dis-<br>tance (7) | Length - blocking dis-<br>tance (4) | Probe length min. (2) | Deviation max. |
|--------------------------------------|-------------------------------------|-----------------------|----------------|
| 260 mm (10.24 in)                    | 450 mm (17.72 in)                   | > 1000 mm (39.37 in)  | ± 10 %         |
| 500 mm (19.69 in)                    | 690 mm (27.17 in)                   | > 1250 mm (49.21 in)  | ± 5 %          |
| 750 mm (29.53 in)                    | 940 mm (37.01 in)                   | > 1500 mm (59.06 in)  | ± 3 %          |

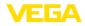

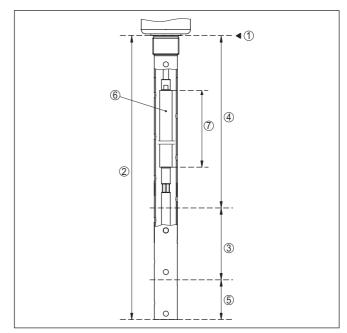

Fig. 8: Measuring ranges - VEGAFLEX 86 with steam compensation

- 1 Reference plane
- 2 Probe length L
- 3 Measuring range
- 4 Upper blocking distance with steam compensation
- 5 Lower blocking distance
- 6 Reference measurement distance to steam compensation
- 7 Length of the reference measuring distance

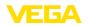

Safety instructions

# 5 Connecting to power supply

# 5.1 Preparing the connection

Always keep in mind the following safety instructions:

- Carry out electrical connection by trained, qualified personnel authorised by the plant operator
- If overvoltage surges are expected, overvoltage arresters should be installed

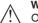

#### Warning:

Only connect or disconnect in de-energized state.

| Voltage supply   | The voltage supply is provided by a Profibus DP /PA segment coupler.                                                                                                    |
|------------------|----------------------------------------------------------------------------------------------------|
|                  | The voltage supply range can differ depending on the instrument version. You can find the data for voltage supply in chapter " <i>Technical data</i> ".                                                                                                    |
| Connection cable | Connection is made with shielded cable according to the Profibus specification. Power supply and digital bus signal are carried over the same two-wire connection cable.                                                                                                    |
|                  | Use cable with round cross section for instruments with housing and cable gland. To ensure the seal effect of the cable gland (IP protection rating), find out which cable outer diameter the cable gland is suitable for.                                                            |
|                  | Use a cable gland fitting the cable diameter.                                                                                                    |
|                  | Make sure that the entire installation is carried out according to the Profibus specification. In particular, make sure that the bus is terminated with suitable terminating resistors.                                                                                               |
|                  | You can find detailed information of the cable specification, installa-<br>tion and topology in the " <i>Profibus PA - User and Installation Guide-</i><br><i>line</i> " on <u>www.profibus.com</u> .                                                                                 |
| Cable glands     | Metric threads:<br>In the case of instrument housings with metric thread, the cable<br>glands are screwed in at the factory. They are sealed with plastic<br>plugs as transport protection.                                                                                           |
| i                | Note:<br>You have to remove these plugs before electrical connection.                                                                                                    |
|                  | NPT thread:<br>In the case of instrument housings with self-sealing NPT threads, it is<br>not possible to have the cable entries screwed in at the factory. The<br>free openings for the cable glands are therefore covered with red dust<br>protection caps as transport protection. |
| i                | <b>Note:</b><br>Prior to setup you have to replace these protective caps with approved cable glands or close the openings with suitable blind plugs.                                                                                                    |

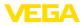

On plastic housings, the NPT cable gland or the Conduit steel tube must be screwed into the threaded insert without grease.

Max. torque for all housings, see chapter " Technical data".

Cable screening and<br/>groundingMake sure that the cable screen and grounding are carried out ac-<br/>cording to Fieldbus specification. We recommend to connect the<br/>cable screening to ground potential on both ends.

In systems with potential equalisation, connect the cable screening directly to ground potential at the power supply unit, in the connection box and at the sensor. The screen in the sensor must be connected directly to the internal ground terminal. The ground terminal outside on the housing must be connected to the potential equalisation (low impedance).

# 5.2 Connecting

**Connection technology** The voltage supply and signal output are connected via the springloaded terminals in the housing.

Connection to the display and adjustment module or to the interface adapter is carried out via contact pins in the housing.

# Information: The terminal b

The terminal block is pluggable and can be removed from the electronics. To do this, lift the terminal block with a small screwdriver and pull it out. When reinserting the terminal block, you should hear it snap in.

Connection procedure

Proceed as follows:

- 1. Unscrew the housing lid
- 2. If a display and adjustment module is installed, remove it by turning it slightly to the left
- 3. Loosen compression nut of the cable gland and remove blind plug
- 4. Remove approx. 10 cm (4 in) of the cable mantle, strip approx. 1 cm (0.4 in) of insulation from the ends of the individual wires
- 5. Insert the cable into the sensor through the cable entry

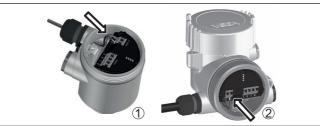

Fig. 9: Connection steps 5 and 6

- 1 Single chamber housing
- 2 Double chamber housing
- 6. Insert the wire ends into the terminals according to the wiring plan

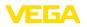

### Note:

т

Solid cores as well as flexible cores with wire end sleeves are inserted directly into the terminal openings. In case of flexible cores without end sleeves, press the terminal from above with a small screwdriver, the terminal opening is then free. When the screwdriver is released, the terminal closes again.

- 7. Check the hold of the wires in the terminals by lightly pulling on them
- 8. Connect the shielding to the internal ground terminal, connect the external ground terminal to potential equalisation
- 9. Tighten the compression nut of the cable entry gland. The seal ring must completely encircle the cable
- 10. Reinsert the display and adjustment module, if one was installed
- 11. Screw the housing lid back on

The electrical connection is finished.

# 5.3 Wiring plan, single chamber housing

The following illustration applies to the non-Ex, Ex ia and Ex d version.

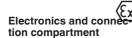

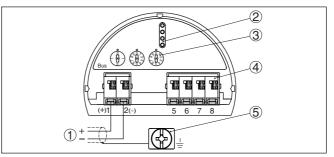

Fig. 10: Electronics and connection compartment - single chamber housing

- 1 Voltage supply, signal output
- 2 For display and adjustment module or interface adapter
- 3 Selection switch for instrument address
- 4 For external display and adjustment unit
- 5 Ground terminal for connection of the cable screening

# 5.4 Wiring plan, double chamber housing

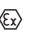

The following illustration applies to the non-Ex, Ex ia and Ex d version.

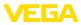

#### **Electronics compartment**

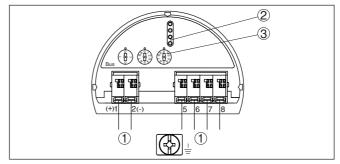

Fig. 11: Electronics compartment - double chamber housing

- 1 Internal connection to the connection compartment
- 2 Contact pins for the display and adjustment module or interface adapter
- 3 Selection switch for bus address

#### **Connection compartment**

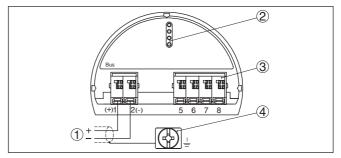

Fig. 12: Connection compartment - double chamber housing

- 1 Voltage supply, signal output
- 2 For display and adjustment module or interface adapter
- 3 For external display and adjustment unit
- 4 Ground terminal for connection of the cable screening

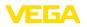

# 5.5 Double chamber housing with VEGADIS-Adapter

#### **Electronics compartment**

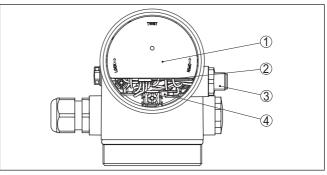

Fig. 13: View to the electronics compartment with VEGADIS adapter for connection of the external display and adjustment unit

- 1 VEGADIS adapter
- 2 Internal plug connection
- 3 M12 x 1 plug connector

# Assignment of the plug connector

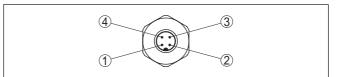

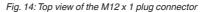

- 1 Pin 1
- 2 Pin 2
- 3 Pin 3
- 4 Pin 4

| Contact pin | Colour, connection ca-<br>ble in the sensor | Terminal, electronics module |
|-------------|---------------------------------------------|------------------------------|
| Pin 1       | Brown                                       | 5                            |
| Pin 2       | White                                       | 6                            |
| Pin 3       | Blue                                        | 7                            |
| Pin 4       | Black                                       | 8                            |

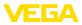

Wire assignment, connection cable

Instrument address

Wiring plan - version IP66/IP68 (1 bar)

Fig. 15: Wire assignment in permanently connected connection cable

- 1 Brown (+) and blue (-) to power supply or to the processing system
- 2 Shielding

5.6

# 5.7 Set instrument address

An address must be assigned to each Profibus PA instrument. The approved addresses are between 0 and 126. Each address must only be assigned once in the Profibus PA network. The sensor is only recognized by the control system if the address is set correctly.

When the instrument is shipped, address 126 is set. This address can be used to test the function of the instrument and to connect it to a Profibus PA network. Then the address must be changed to integrate additional instruments.

The address setting is carried out either via:

- The address selection switch in the electronics compartment of the instrument (address setting via hardware)
- The display and adjustment module (address setting via software)
- PACTware/DTM (address setting via software)

#### Hardware addressing

The hardware addressing is effective if an address <126 is set with the address selection switches on the instrument. Software addressing is then no longer effective, the set hardware address applies.

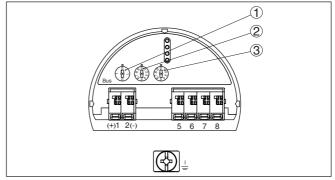

Fig. 16: Address selection switch

- 1 Addresses <100 (selection 0), addresses >100 (selection 1)
- 2 Decade of the address (selection 0 to 9)
- 3 Unit position of the address (selection 0 to 9)

44229-EN-230605

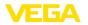

**Software addressing** Software addressing is only effective if address 126 or higher is set on the instrument with the address selection switches.

The addressing procedure is described in the operating instructions manual " *Display and adjustment module*.

### 5.8 Switch-on phase

After connecting VEGAFLEX 86 to the bus system, the device first performs a self-test:

- Internal check of the electronics
- Indication of the status message " *F 105 Determine measured value*" on the display or PC
- Status byte goes to fault value

Then the actual measured value is output to the signal cable. The value takes into account settings that have already been carried out, e.g. default setting.

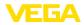

# 6 Set up with the display and adjustment module

# 6.1 Insert display and adjustment module

The display and adjustment module can be inserted into the sensor and removed again at any time. You can choose any one of four different positions - each displaced by 90°. It is not necessary to interrupt the power supply.

Proceed as follows:

- 1. Unscrew the housing lid
- 2. Place the display and adjustment module on the electronics in the desired position and turn it to the right until it snaps in.
- 3. Screw housing lid with inspection window tightly back on

Disassembly is carried out in reverse order.

The display and adjustment module is powered by the sensor, an additional connection is not necessary.

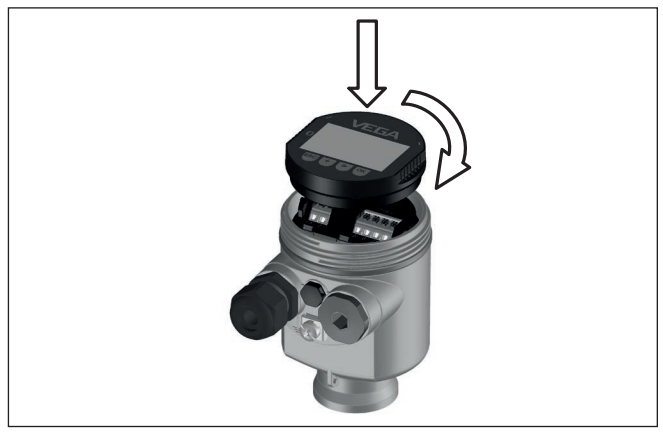

Fig. 17: Installing the display and adjustment module in the electronics compartment of the single chamber housing

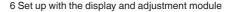

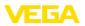

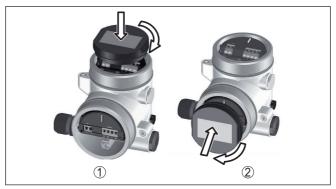

Fig. 18: Installing the display and adjustment module in the double chamber housing

- 1 In the electronics compartment
- 2 In the connection compartment

# • Note:

If you intend to retrofit the instrument with a display and adjustment module for continuous measured value indication, a higher lid with an inspection glass is required.

# 6.2 Adjustment system

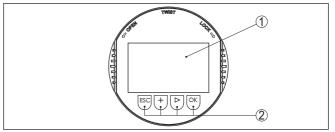

Fig. 19: Display and adjustment elements

- 1 LC display
- 2 Adjustment keys

#### Key functions

- [OK] key:
  - Move to the menu overview
  - Confirm selected menu
  - Edit parameter
  - Save value
- [->] key:
  - Change measured value presentation
  - Select list entry
  - Select editing position
- [+] key:
  - Change value of the parameter

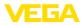

- *[ESC]* key:
  - Interrupt input
  - Jump to next higher menu

Adjustment system The instrument is operated via the four keys of the display and adjustment module. The individual menu items are shown on the LC display. You can find the function of the individual keys in the previous illustration.

# Adjustment system - keys via magnetic pen

With the Bluetooth version of the display and adjustment module you can also adjust the instrument with the magnetic pen. The pen operates the four keys of the display and adjustment module right through the closed lid (with inspection window) of the sensor housing.

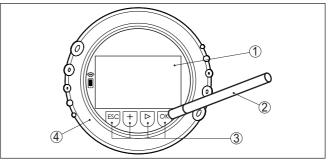

Fig. 20: Display and adjustment elements - with adjustment via magnetic pen

- 1 LC display
- 2 Magnetic pen
- 3 Adjustment keys
- 4 Lid with inspection window

# Time functionsWhen the [+] and [->] keys are pressed quickly, the edited value,<br/>or the cursor, changes one value or position at a time. If the key is<br/>pressed longer than 1 s, the value or position changes continuously.

When the *[OK]* and *[ESC]* keys are pressed simultaneously for more than 5 s, the display returns to the main menu. The menu language is then switched over to " *English*".

Approx. 60 minutes after the last pressing of a key, an automatic reset to measured value indication is triggered. Any values not confirmed with *[OK]* will not be saved.

Switch-on phase After switching on, the VEGAFLEX 86 carries out a short self-test where the device software is checked.

The output signal transmits a fault signal during the switch-on phase.

The following information is displayed on the display and adjustment module during the startup procedure:

- Instrument type
- Device name
- Software version (SW-Ver)
- Hardware version (HW-Ver)

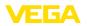

#### Measured value indication

With the [->] key you move between three different indication modes:

In the first view, the selected measured value is displayed in large digits.

In the second view, the selected measured value and a respective bargraph presentation are displayed.

In the third view, the selected measured value as well as a second selectable value, e.g. the temperature, are displayed.

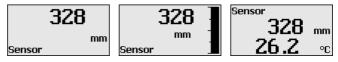

# 6.3 Parameter adjustment - Quick setup

Quick setup

To quickly and easily adapt the sensor to the application, select the menu item " *Quick setup*" in the start graphic on the display and adjustment module.

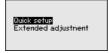

The following steps for the quick setup can be reached also in the " *Extended adjustment*".

- Instrument address
- Measurement loop name
- Medium type (optional)
- Application
- Max. adjustment
- Min. adjustment
- False signal suppression

You can find the description of the individual menu items in the following chapter " Parameter adjustment - Extended adjustment".

# 6.4 Parameter adjustment - Extended adjustment

For technically demanding measuring points, you can carry out extended settings in " *Extended adjustment*".

| Quick setup<br>Extended adjustment |
|------------------------------------|
|------------------------------------|

Main menu

The main menu is divided into five sections with the following functions:

| <mark>Setup</mark><br>Display<br>Diagnostics |
|----------------------------------------------|
| Additional adjustments<br>Info               |
|                                              |

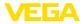

Setup: Settings, e.g. measurement loop name, medium, application, vessel, adjustment, AI FB 1 Channel - Scaling - Damping, device units, false signal suppression, linearization

Display: Language setting, settings for the measured value indication as well as lighting

**Diagnosis:** Information, for example on the instrument status, peak indicator, measurement reliability, AI FB 1 simulation, echo curve

Additional adjustments: Sensor address. PIN. date/time. reset. copy sensor data

Info: Instrument name, hardware and software version, date of manufacture, instrument features

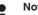

Note:

For optimum setting of the measuring point, the individual submenu items in the main menu item " Setup" should be selected one after the other and provided with the correct parameters. If possible, go through the items in the given sequence.

The procedure is described below.

The following submenu points are available:

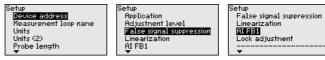

The submenu points are described below.

### 6.4.1 Setup

#### Instrument address

An address must be assigned to each Profibus PA instrument. Each address may only be assigned once in the Profibus PA network. The sensor is only recognized by the control system if the address is set correctly.

When the instrument is shipped, address 126 is set. This address can be used to test the function of the instrument and to connect it to a Profibus PA network. Then the address must be changed to integrate additional instruments.

The address setting is carried out either via:

- The address selection switch in the electronics compartment of the instrument (address setting via hardware)
- The display and adjustment module (address setting via software)
- PACTware/DTM (address setting via software)

#### Hardware addressing

Hardware addressing is effective if an address less than 126 is set with the address selection switches on the electronics module of VEGAFLEX 86. In such case, software addressing has no effect - only the set hardware address applies.

#### Software addressing

Software addressing is only effective if address 126 or higher is set on the instrument with the address selection switches.

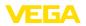

| Sensor address | Sensor address |
|----------------|----------------|
| 126            | <b>1</b> 26    |
|                |                |

**Measurement loop name** Here you can assign a suitable measurement loop name. Push the " **OK**" key to start the editing. With the " +" key you change the sign and with the " ->" key you jump to the next position.

You can enter names with max. 19 characters. The character set comprises:

- Capital letters from A ... Z
- Numbers from 0 ... 9
- Special characters + / \_ blanks

| Measurement loop name |
|-----------------------|
| neasurement 100p hane |
| TONK 04               |
| TANK 04               |
|                       |
|                       |

Units

In this menu item you select the distance unit and the temperature unit.

| Distance unit    |   |
|------------------|---|
| mm               | • |
| Tenperature unit |   |
| °C               | • |
|                  |   |

For the distance units you can choose between m, mm and ft and for the temperature units  $^\circ$ C,  $^\circ$ F and K.

Units (2) In this menu item, you select the unit of the Secondary Value (SV2).

| Unit 502 |          |
|----------|----------|
| m        | <b>•</b> |
|          |          |
|          |          |

It can be selected from the distance units such as for example m, mm and ft.

In this menu item you can enter the probe length or have the length determined automatically by the sensor system.

When choosing " Yes", then the probe length will be determined automatically. When choosing " *No*", you can enter the probe length manually.

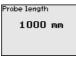

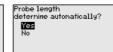

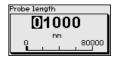

Application - Medium type

Probe length

Coax probes can be only used in liquids. In this menu item, the fixed adjusted medium type " *Liquid*" is displayed.

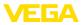

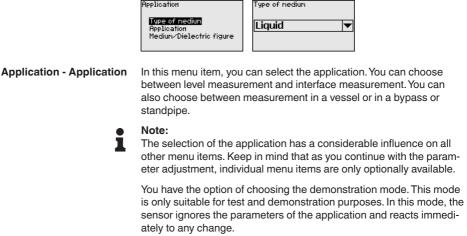

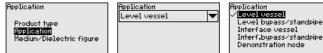

# Application - Medium, dielectric constant

In this menu item, you can define the type of medium (product).

This menu item is only available if you have selected level measurement under the menu item "*Application*".

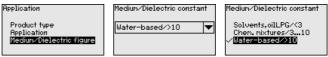

You can choose between the following medium types:

| Dielectric con-<br>stant | Type of medium           | Examples                                                      |
|--------------------------|--------------------------|---------------------------------------------------------------|
| > 10                     | Water-based liq-<br>uids | Acids, alcalis, water                                         |
| 3 10                     | Chemical mix-<br>tures   | Chlorobenzene, nitro lacquer, aniline, isocyanate, chloroform |
| < 3                      | Hydrocarbons             | Solvents, oils, liquid gas                                    |

#### **Application - Gas phase**

This menu item is only available, if you have chosen interface measurement under the menu item "*Application*". In this menu item you can enter if there is a superimposed gas phase in your application.

Only set the function to " Yes", if the gas phase is permanently present.

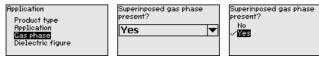

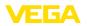

#### Application - Dielectric constant

This menu item is only available if you have selected interface measurement under the menu item " Application". In this menu item you can enter the dielectric constant of the upper medium.

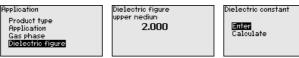

You can directly enter the dielectric constant of the upper medium or have the value determined by the instrument.

If you want the dielectric constant to be determined by the instrument, you have to enter the measured or known distance to the interface.

#### Note:

The dielectric constant can only be reliably determined if two different media and a sufficiently large interface are present.

| Dielectric constant | Distance to the interface |
|---------------------|---------------------------|
| 002.0               | 00000                     |
| 1.0 100.0           | 0 mm<br>0 999999          |

Max. adjustment level In this menu item you can enter the max. adjustment for the level. With interface measurement this is the maximum total level.

Adjustment level

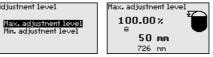

Adjust the requested percentage value with [+] and store with [OK].

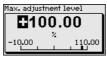

Enter the appropriate distance value in m (corresponding to the percentage value) for the full vessel. The distance refers to the sensor reference plane (seal surface of the process fitting). Keep in mind that the max. level must lie below the blocking distance.

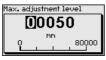

Min. adjustment level

44229-EN-230605

In this menu item you can enter the min. adjustment for the level. With interface measurement this is the minimum total level.

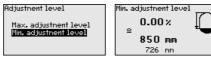

Adjust the requested percentage value with [+] and store with [OK].

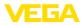

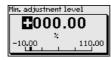

Enter the suitable distance value in m for the empty vessel (e.g. distance from the flange to the probe end) corresponding to the percentage value. The distance refers tot he sensor reference plane (seal surface of the process fitting).

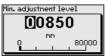

Max. adjustment interface This menu item is only available if you have selected interface measurement under the menu item " Application".

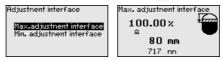

Enter the requested percentage value for the max. adjustment.

As an alternative, you have the possibility taking over the adjustment of the level measurement also for the interface.

Enter the respective distance value in m for the surface of the upper medium corresponding to the percentage value.

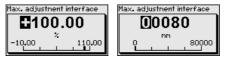

Min. adjustment interface

This menu item is only available if you have selected interface measurement under the menu item " Application".

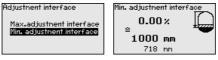

Enter the requested percentage value for the min. adjustment (interface).

Enter the respective distance value in m for the interface corresponding to the percentage value of the interface.

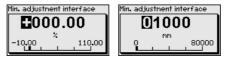

False signal suppression

The following circumstances cause interfering reflections and can influence the measurement:

- High mounting nozzles
- Vessel internals such as struts

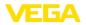

#### • Note: A false

A false signal suppression detects, marks and saves these false signals so that they are no longer taken into account for the level and interface measurement. We generally recommend carrying out a false signal suppression to achieve the best possible accuracy. This should be done with the lowest possible level so that all potential interfering reflections can be detected.

Proceed as follows:

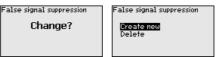

Select first if the probe is covered or uncovered.

If the probe is covered, enter the actual distance from the sensor to the product surface.

| False signal suppression         |                    |
|----------------------------------|--------------------|
| Probe covered<br>Probe uncovered |                    |
|                                  | 0 <u>2000</u> 2000 |

All interfering signals in this section are detected by the sensor and stored.

Keep in mind that with covered probe only false signals in the uncovered area of the probe are detected.

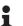

#### Note:

Check the distance to the medium surface, because if an incorrect (too large) value is entered, the existing level will be saved as a false signal. The level would then no longer be detectable in this area.

If a false signal suppression has already been saved in the sensor, the following menu window appears when selecting " *False signal suppression*":

False signal suppression

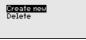

The instrument carries out an automatic false signal suppression as soon as the probe is uncovered. The false signal suppression is always updated.

The menu item " *Delete*" is used to completely delete an already created false signal suppression. This is useful if the saved false signal suppression no longer matches the metrological conditions in the vessel.

#### Linearisation

A linearisation is necessary for all vessels in which the vessel volume does not increase linearly with the level, e.g. a horizontal cylindrical or spherical tank, when the indication or output of the volume is required. Corresponding linearisation curves are preprogrammed for these vessels. They represent the correlation between the level percentage and vessel volume.

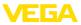

The linearisation applies to the measured value indication and the output. By activating the appropriate curve, the volume percentage of the vessel is displayed correctly. If the volume should not be displayed in percent but e.g. in I or kg, a scaling can be also set in the menu item " *Display*".

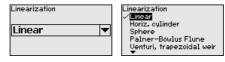

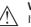

#### Warning:

If a linearisation curve is selected, the measuring signal is no longer necessarily linear to the filling height. This must be considered by the user especially when setting the switching point on the limit signal transmitter.

In the following, you have to enter the values for your vessel, for example the vessel height and the socket correction.

For non-linear vessel forms, enter the vessel height and the socket correction.

For the vessel height, you have to enter the total height of the vessel.

For the nozzle correction you have to enter the height of the nozzle above the upper edge of the vessel. If the nozzle is lower than the upper edge of the vessel, this value can also be negative.

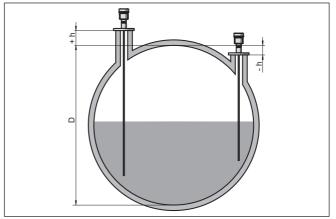

Fig. 21: Vessel height and socket correction value

- D Vessel height
- +h Positive socket correction value
- -h Negative socket correction value

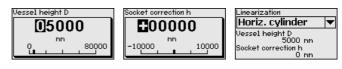

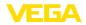

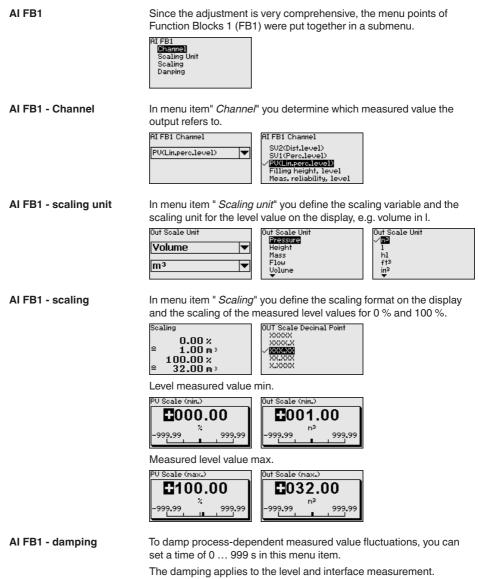

The default setting is a damping of 0 s.

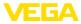

#### Lock/Unlock adjustment

In the menu item "*Lock/unlock adjustment*", you can protect the sensor parameters against unauthorized or inadvertent modification. The PIN is activated/deactivated permanently.

With active PIN, only the following adjustment functions are possible without entering a PIN:

- Select menu items and show data
- Read data from the sensor into the display and adjustment module

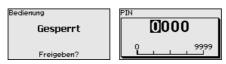

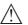

#### Caution:

When the PIN is active, adjustment via PACTware/DTM as well as other systems is also blocked.

In delivery status, the PIN is 0000.

Call our service department if you have modified and forgotten the PIN.

### 6.4.2 Display

In the main menu point " *Display*", the individual submenu points should be selected one after the other and provided with the correct parameters to ensure the optimum adjustment of the display. The procedure is described in the following.

The following submenu points are available:

| Display                             |
|-------------------------------------|
| Menu language<br>Indication value 1 |
| Indication value 2                  |
| Display format                      |
| Backlight                           |
|                                     |

The submenu points are described below.

#### Menu language

This menu item enables the setting of the requested national language.

| Menu language | Menu language<br>Deutsch                |
|---------------|-----------------------------------------|
| English 💌     | √ <b>English</b><br>Français<br>Español |
|               | Pycckuu                                 |

In delivery status, the sensor is set to English.

#### Displayed value 1

In this menu item, you define the indication of the measured value on the display. You can display two different measured values. In this menu item, you define measured value 1.

| Indication value 1 | Displayed value 1<br>Percent, level |
|--------------------|-------------------------------------|
| Percent, level 🔻   | Lin.percent, level                  |
|                    | Distance, level<br>Scaled level     |

The default setting for the displayed value 1 is " Filling height Level".

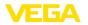

#### **Displayed value 2** In this menu item, you define the indication of the measured value on the display. You can display two different measured values. In this menu item, you define measured value 2. Displayed value 2 Displayed value 2 Scaled level Meas. reliability, level Electronics temperature Electronics temperature Dielectric constant Current The default setting for the displayed value 2 is the electronics temperature. **Display format** In this menu item, you define the display format of the measured value on the display. You can define different display formats for the two measured values. You can thus define the number of decimal positions the measured value is displayed with. Display format Display format 1 Display format 1 Automatically Display format 1 Automatically T #.# Display format 2 #\_## #.### The default setting for the display format is " Automatic". Backlight The integrated background lighting can be switched off via the adjustment menu. The function depends on the strength of the operating voltage, see " Technical data". To maintain the function of the device, the lighting is temporarily switched off if the power supply is insufficient. Backlight Switched on Switch off? In delivery status, the lighting is switched on. 6.4.3 Diagnostics Device status In this menu item, the device status is displayed. When the instrument displays a fault signal, you can here get detailed information on the failure reason. )iagnostics )evice status Device status Peak values Distance OK Peak indicator, reliab. Peak values further Echo curve Peak indicator, distance The respective min. and max. measured value is saved in the sensor. The two values are displayed in the menu item " Peak indicator, distance". If you have selected interface measurement under the menu item " Setup - Application", the peak values of the interface measurement are displayed in addition to the peak values of the level measurement.

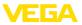

| Diagnostics             | Distance to | the level   |    |
|-------------------------|-------------|-------------|----|
| Device status           | Min.        | 68          | mm |
| Peak values Distance    | Max.        | 265         | mm |
| Peak indicator, reliab. | Distance to | the interfa | ce |
| Peak values further     | Min.        | 132         | mm |
| Echo curve              | Max.        | 322         | nm |
|                         |             |             |    |

In another window you can carry out a reset of the two peak values separately.

Reset peak indicator

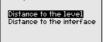

#### Peak indicator, measurement reliability

The respective min. and max. measured values are saved in the sensor. The two values are displayed in the menu item "*Peak indicator, measurement reliability*".

The measurement can be influenced by the process conditions. In this menu item, the measurement reliability of the level measurement is displayed in mV. The higher the value, the more reliable the measurement.

If you have selected interface measurement under the menu item " Setup - Application", the peak values of the interface measurement are displayed in addition to the peak values of the level measurement.

| Diagnostics             | Meas. relia | bility, level    |
|-------------------------|-------------|------------------|
| Device status           | Min.        | 1 mV             |
| Peak values Distance    | Max.        | 279 mV           |
| Peak indicator, reliab. | Meas. relia | bility,interface |
| Peak values further     | Min.        | 1 mV             |
| Echo curve              | Max.        | 316 mV           |

In another window you can carry out a reset of the two peak values separately.

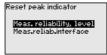

#### Peak indicator, additional

The respective min. and max. measured values are saved in the sensor. The values are displayed in the menu item " *Peak indicator Additional*".

This menu item displays the peak values of the electronics temperature as well as the dielectric constant.

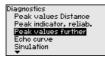

| Electroni  | os temperature    |
|------------|-------------------|
| Min.       | 27.28 °C          |
| Max.       | 28 <b>.</b> 84 °C |
| Dielectric | constant          |
| Min.       | 1.00              |
| Max.       | 1.00              |
|            |                   |

In another window you can carry out a reset of the two peak values separately.

Reset peak indicator

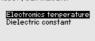

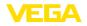

### Information:

If one of the display values flashes, there is actually no valid value available.

#### Echo curve

The menu item " *Echo curve*" shows the signal strength of the echoes over the measuring range in V. The signal strength enables an evaluation of the quality of the measurement.

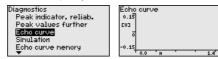

With the following functions you can zoom part sections of the echo curve.

- "X-Zoom": Zoom function for the meas. distance
- "Y-Zoom": 1, 2, 5 and 10x signal magnification in " V"
- "Unzoom": Reset the presentation to the nominal measuring range without magnification

| Echo curve                              | Y-Zoom                          |
|-----------------------------------------|---------------------------------|
| <mark>X-Zoom</mark><br>Y-Zoom<br>Unzoom | ✓ <b>1</b> ×<br>2×<br>5×<br>10× |

| Si | m | ul | a | tio | on |
|----|---|----|---|-----|----|

In this menu item you can simulate measured values via the current output. This allows the signal path to be tested, e.g. through downstream indicating instruments or the input card of the control system.

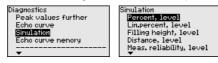

Select the requested simulation variable and set the requested value.

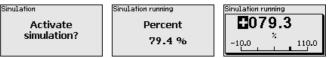

Push the [ESC] key to deactivate the simulation.

#### Information:

The simulation is terminated automatically 60 minutes after the activation of the simulation.

Echo curve memory

With the menu item "*Setup*" the echo curve it is possible to save at the time of setup. This is generally recommended; for using the Asset Management functions it is necessary. If possible, the curve should be saved with a low level in the vessel.

With this, you can detect signal changes over the operating time. With the adjustment software PACTware and the PC, the high-resolution echo curve can be displayed and used to compare the echo curve of the setup with the actual echo curve.

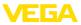

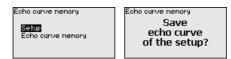

The function " *Echo curve memory*" enables storing echo curves of the measurement.

Under the sub-menu item " *Echo curve memory*" you can store the current echo curve.

Parameter settings for recording the echo curve and the settings of the echo curve itself can be carried out in the adjustment software PACTware.

With the adjustment software PACTware and the PC the high-resolution echo curve can be displayed and used later on to assess the quality of the measurement.

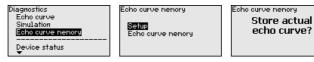

# 6.4.4 Additional adjustments

In this menu item, the internal clock of the sensor is set.

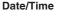

Date/Time **9:28 3. Mar 2016** Change now? Format ✓**24 h** 12 h

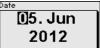

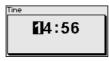

Reset

After a reset, certain parameter adjustments made by the user are reset.

# Note:

After this menu window, the reset process is carried out. No further safety inquiry follows.

| Reset                              |  |
|------------------------------------|--|
| Factory settings<br>Basic settings |  |

The following reset functions are available:

**Delivery status:** Restores the parameter settings at the time of shipment from the factory, incl. order-specific settings. Any stored false signal suppression or user-programmed linearisation curve, as well as the measured value memory, are deleted.

Basic settings: Resetting of the parameter settings incl. special parameters to the default values (presettings) of the respective instru-

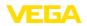

ment. Any created false signal suppression or user-programmable linearization curve as well as the measured value memory are deleted.

The following table shows the default values of the instrument. Depending on the instrument version or application, all menu items may not be available or some may be differently assigned:

### Menu - Setup

| Menu item                                   | Default value                                        |
|---------------------------------------------|------------------------------------------------------|
| Lock adjustment                             | Released                                             |
| Measurement loop name                       | Sensor                                               |
| Units                                       | Distance unit: order-specific                        |
|                                             | Temperature unit: order-specific                     |
| Probe length                                | Länge der Messsonde factory setting                  |
| Type of medium                              | Liquid                                               |
| Application                                 | Level in the vessel                                  |
| Medium, dielectric constant                 | Water-based, > 10                                    |
| Superimposed gas phase                      | Yes                                                  |
| Dielectric constant, upper medium (TS)      | 1.5                                                  |
| Tube inner diameter                         | 200 mm                                               |
| Max. adjustment - Level                     | 100 %                                                |
| Max. adjustment - Level                     | Distance: 0.000 m(d) - note blocking distances       |
| Min. adjustment - Level                     | 0 %                                                  |
| Min. adjustment - Level                     | Distance: Probe length - take dead band into account |
| Accept adjustment of the level measurement? | No                                                   |
| Max. adjustment - Interface                 | 100 %                                                |
| Max. adjustment - Interface                 | Distance: 0.000 m(d) - note blocking distances       |
| Min. adjustment - Interface                 | 0 %                                                  |
| Min. adjustment - Interface                 | Distance: Probe length - take dead band into account |
| Integration time - Level                    | 0.0 s                                                |
| Integration time - Interface                | 0.0 s                                                |
| Linearization type                          | Linear                                               |
| Linearisation - Socket correction           | 0 mm                                                 |
| Linearisation - Vessel height               | Probe length                                         |
| AI FB1 Tag Descriptor                       |                                                      |
| Al FB1 Channel                              | Primary Value (lin. percent level)                   |
| AI FB1 scaling PV Scale (min.)              | 0 %                                                  |
| AI FB1 scaling PV Scale (max.)              | 100 %                                                |
| Al FB1 Lin. Type                            | Linear                                               |
| AI FB1 Out Scale Unit                       | %                                                    |

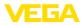

| Menu item                                                | Default value                                    |
|----------------------------------------------------------|--------------------------------------------------|
| AI FB1 Out Scale Decimal Point                           | #.##                                             |
| AI FB1 Out Scale (min.)                                  | 0 %                                              |
| AI FB1 Out Scale (max.)                                  | 100 %                                            |
| AI FB1 PV FTime                                          | 0 s                                              |
| AI FB1 Hi Hi Limit                                       | 3.402823E+38 %                                   |
| AI FB1 Hi Limit                                          | 3.402823E+38 %                                   |
| AI FB1 Lo Lo Limit                                       | -3.402823E+38 %                                  |
| AI FB1 Lo Limit                                          | -3.402823E+38 %                                  |
| AI FB1 Hysteresis                                        | 0.50 %                                           |
| AI FB1 Fail Safe Mode (behaviour in case of malfunction) | Last Valid Out Value (last valid measured value) |
| AI FB1 Fail Safe Value                                   | 0.00 %                                           |
| AI FB1 Target Mode                                       | Auto                                             |

# Menu - Display

| Menu item         | Default value           |
|-------------------|-------------------------|
| Language          | Selected language       |
| Displayed value 1 | Filling height Level    |
| Displayed value 2 | Electronics temperature |
| Backlight         | Switched on             |

# Menu - Diagnosis

| Menu item                                                                        | Default value                                                                           |
|----------------------------------------------------------------------------------|-----------------------------------------------------------------------------------------|
| Status signals - Function control                                                | Switched on                                                                             |
| Status signals - Out of specification                                            | Switched off                                                                            |
| Status signals - Maintenance required                                            | Switched off                                                                            |
| Device memory - Echo curve memory                                                | Stopped                                                                                 |
| Device memory - Measured value memory                                            | Started                                                                                 |
| Device memory - Measured value memory - Measured values                          | Distance level, percentage value level, reliabil-<br>ity level, electronics temperature |
| Device memory - Measured value memory - Recording in time interval               | 3 min.                                                                                  |
| Device memory - Measured value memory - Recording with measured value difference | 15 %                                                                                    |
| Device memory - Measured value memory - Start with meas-<br>ured value           | Not active                                                                              |
| Device memory - Measured value memory - Stop with meas-<br>ured value            | Not active                                                                              |
| Device memory - Measured value memory - Stop recording when memory is full       | Not active                                                                              |

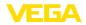

# Menu - Additional adjustments

| Menu item                                                | Default value                                    |
|----------------------------------------------------------|--------------------------------------------------|
| PIN                                                      | 0000                                             |
| Date                                                     | Actual date                                      |
| Time                                                     | Actual time                                      |
| Time - Format                                            | 24 hours                                         |
| Probe type                                               | Device-specific                                  |
| AI FB2 Tag Descriptor                                    |                                                  |
| AI FB 2 Channel                                          | Primary Value (lin. percent level)               |
| AI FB2 scaling PV Scale (min.)                           | 0 %                                              |
| AI FB2 scaling PV Scale (max.)                           | 100 %                                            |
| AI FB2 Lin. Type                                         | Linear                                           |
| AI FB2 Out Scale Unit                                    | %                                                |
| AI FB2 Out Scale Decimal Point                           | #.##                                             |
| AI FB2 Out Scale (min.)                                  | 0 %                                              |
| AI FB2 Out Scale (max.)                                  | 100 %                                            |
| AI FB2 PV FTime                                          | 0 s                                              |
| AI FB2 Hi Hi Limit                                       | 3.402823E+38 %                                   |
| AI FB2 Hi Limit                                          | 3.402823E+38 %                                   |
| AI FB2 Lo Lo Limit                                       | -3.402823E+38 %                                  |
| AI FB2 Lo Limit                                          | -3.402823E+38 %                                  |
| AI FB2 Hysteresis                                        | 0.50 %                                           |
| AI FB2 Fail Safe Mode (behaviour in case of malfunction) | Last Valid Out Value (last valid measured value) |
| AI FB2 Fail Safe Value                                   | 0.00 %                                           |
| AI FB2 Target Mode                                       | Auto                                             |
| AI FB3 Tag Descriptor                                    |                                                  |
| AI FB3 Channel                                           | Primary Value (lin. percent level)               |
| AI FB1 scaling PV Scale (min.)                           | 0 %                                              |
| AI FB3 scaling PV Scale (max.)                           | 100 %                                            |
| AI FB3 Lin. Type                                         | Linear                                           |
| AI FB3 Out Scale Unit                                    | %                                                |
| AI FB3 Out Scale Decimal Point                           | #.##                                             |
| Al FB3 Out Scale (min.)                                  | 0 %                                              |
| AI FB3 Out Scale (max.)                                  | 100 %                                            |
| AI FB3 PV FTime                                          | 0 s                                              |
| AI FB3 Hi Hi Limit                                       | 3.402823E+38 %                                   |
| AI FB3 Hi Limit                                          | 3.402823E+38 %                                   |
| AI FB3 Lo Lo Limit                                       | -3.402823E+38 %                                  |

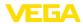

| Menu item                                                | Default value                                    |
|----------------------------------------------------------|--------------------------------------------------|
| AI FB3 Lo Limit                                          | -3.402823E+38 %                                  |
| AI FB3 Hysteresis                                        | 0.50 %                                           |
| AI FB3 Fail Safe Mode (behaviour in case of malfunction) | Last Valid Out Value (last valid measured value) |
| AI FB3 Fail Safe Value                                   | 0.00 %                                           |
| AI FB3 Target Mode                                       | Auto                                             |

#### Copy instrument settings

The instrument settings are copied with this function. The following functions are available:

- Read from sensor: Read data from sensor and store into the display and adjustment module
- Write into sensor: Store data from the display and adjustment module back into the sensor

The following data or settings for adjustment of the display and adjustment module are saved:

- All data of the menu " Setup" and " Display"
- In the menu " Additional adjustments" the items " Reset, Date/ Time"
- Special parameters

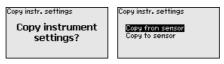

#### Prerequisites

The following requirements must be met for a successful transmission:

- The data can only be transferred to the same device type, e.g. VEGAFLEX 86
- It must be the same probe type, e.g. rod probe
- The firmware of both devices is identical

The copied data are permanently saved in an EEPROM memory in the display and adjustment module and remain there even in case of power failure. From there, they can be written into one or more sensors or kept as backup for a possible electronics exchange.

## Note:

Before the data are stored in the sensor, a check is carried out to determine if the data fit the sensor. If the data do not fit, a fault signal is triggered or the function is blocked. When data are being written into the sensor, the display shows which instrument type the data originate from and which TAG number this sensor had.

### Tip:

We recommend to save the instrument adjustments. In case of an electronics exchange the saved parameter adjustment data relieve this process.

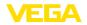

In this menu item you can select the type and size of your probe from a list of all possible probes. This is necessary to adapt the electronics optimally to the probe.

| Probe type<br>Rod 8mm | Probe type<br>Rod Brm<br>Cable 2nn centr. weight<br>Cable 2nn grav. weight<br>Cable 4nn centr. weight<br>Cable 4nn gravity weight |
|-----------------------|----------------------------------------------------------------------------------------------------|
|-----------------------|----------------------------------------------------------------------------------------------------|

Special parameters In this menu item you gain access to the protected area where you can enter special parameters. In exceptional cases, individual parameters can be modified in order to adapt the sensor to special requirements.

Change the settings of the special parameters only after having contacted our service staff.

| ervice login |  |  |  |  |
|--------------|--|--|--|--|
| 10A          |  |  |  |  |
|              |  |  |  |  |

#### 6.4.5 Info

Device name

In this menu, you read out the instrument name and the instrument serial number.

In this menu item, the hardware and software version of the sensor is displayed.

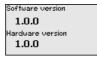

**Factory calibration date** In this menu item, the date of factory calibration of the sensor as well as the date of the last change of sensor parameters are displayed via the display and adjustment module or via the PC.

| Factory calibration date |      |  |
|--------------------------|------|--|
| 3. Aug                   | 2012 |  |
| Last change              |      |  |
| 29. Nov                  | 2012 |  |
|                          |      |  |

Profibus Ident Number In this menu item, the Profibus ident number of your sensor is displayed.

Sensor characteristics

In this menu item, the features of the sensor such as approval, process fitting, seal, measuring range, electronics, housing and others are displayed.

44229-EN-230605

Sensor characteristics Display now? Sensor characteristics Process fitting / Material Thread Gi PNG, DIN 3852-R / 316L

Example for displayed sensor features.

Sensor characteristics

Cable entry / Conn

M20×1.5 / Cable gl and PA black

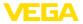

On paper

# 6.5 Save parameter adjustment data

We recommended writing down the adjustment data, e.g. in this operating instructions manual, and archiving them afterwards. They are thus available for multiple use or service purposes.

In the display and adjustment module

If the instrument is equipped with a display and adjustment module, the parameter adjustment data can be saved therein. The procedure is described in menu item " *Copy device settings*".

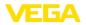

# 7 Set up with smartphone/tablet/PC/ notebook via Bluetooth

# 7.1 Preparations

Make sure that the Bluetooth function of the display and adjustment module is activated. For this, the switch on the bottom side must be set to "On".

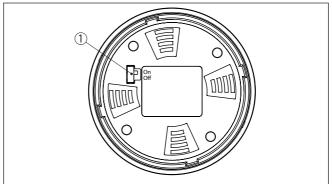

Fig. 22: Activate Bluetooth

1 Bluetooth switch On Bluetooth active Off Bluetooth not active

#### Change sensor PIN

The security concept of Bluetooth operation absolutely requires that the default setting of the sensor PIN be changed. This prevents unauthorized access to the sensor.

The default setting of the sensor PIN is " **0000**". First of all you have to change the sensor PIN in the adjustment menu of the respective sensor, e.g. to " **1111**".

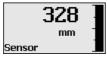

Use " OK" to switch to the input menu.

| Basic adjustment        |
|-------------------------|
| Display                 |
| Diagnostics             |
| Service                 |
| Info                    |
| )                       |
| PIN                     |
| Deactivate permanently? |

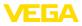

PIN 0000

Change the PIN, e.g. to " 1111".

| PIN | 1111        |
|-----|-------------|
| PIN | Deactivated |

This permanently deactivates the PIN.

The display immediately changes to PIN activation.

Press " ESC" to cancel the activation of the PIN.

With " OK" you can enter and activate a PIN.

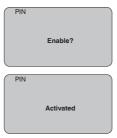

After the sensor PIN has been changed, sensor adjustment can be enabled again. For access (authentication) with Bluetooth, the modified PIN is still effective.

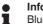

#### Information:

Bluetooth communication functions only if the actual sensor PIN differs from the default setting " **0000**".

# 7.2 Connecting

#### Preparations

#### Smartphone/Tablet

Start the adjustment app and select the function "Setup". The smartphone/tablet searches automatically for Bluetooth-capable instruments in the area.

#### PC/Notebook

Start PACTware and the VEGA project assistant. Select the device search via Bluetooth and start the search function. The device automatically searches for Bluetooth-capable devices in the vicinity.

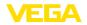

| Connecting   | The message " <i>Searching</i> " is displayed.<br>All found instruments will be listed in the adjustment window. The<br>search is continued automatically.                                 |  |  |
|--------------|----------------------------------------------------------------------------------------------------|--|--|
|              | Select the requested instrument in the device list.                                                                                                    |  |  |
|              | The message " <i>Connecting</i> " is displayed.                                                                                                    |  |  |
| Authenticate | For the first connection, the operating device and the sensor must<br>authenticate each other. After successful authentication, the next con-<br>nection functions without authentication. |  |  |
|              | For authentication, enter in the next menu window the 4-digit sensor PIN.                                                                                                    |  |  |

# 7.3 Sensor parameter adjustment

The sensor parameterization is carried out via the adjustment app on the smartphone/tablet or the DTM on the PC/notebook.

| Curück VEGAFLEX         | 🔶 🗸 N | vlessstelle Füllstand                    | Min/MaxAbgleich |
|-------------------------|-------|------------------------------------------|-----------------|
| 4,103pF Sensor          | 71    | uweisung von Prozentwerten zur Distan:   |                 |
| Grundeinstellung        |       | meloung von nozentinenten zur bistern    |                 |
| 🗘 Grundeinstellung      | >     | MaxAbgleich =>                           | Füllstand A     |
| 💇 Messstelle Füllstand  | >     |                                          |                 |
| isplay                  |       | MinAbgleich =>                           | Füllstand B     |
| Display                 | >     |                                          |                 |
|                         |       |                                          |                 |
| iagnose<br>🎖 Diagnose   | >     | MaxAbgleich<br>100,00 m                  |                 |
| iervice                 | 1     | Füllstand A (MaxAbgleich)<br>3000,000 pF |                 |
| Anwendung               |       | MinAbgleich<br>0,00 m                    |                 |
| A+ Zusätzlicher PA-Wert | > 1   | Füllstand B (MinAbgleich)                |                 |
| PIN                     |       | Secondary Value 2 (Sensorwert)           |                 |
| Simulation              |       | 44,057 pF                                |                 |
| •                       |       |                                          |                 |
| Reset                   |       |                                          |                 |
| ifo                     |       |                                          |                 |
| i) Info                 |       |                                          |                 |

Fig. 23: Example of an app view - Setup sensor adjustment

### App view

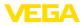

#### 8 Setup with PACTware

#### 81 Connect the PC

Via the interface adapter directly on the sensor

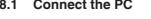

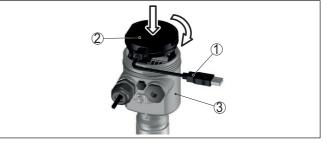

Fig. 24: Connection of the PC directly to the sensor via the interface adapter

- 1 USB cable to the PC
- 2 Interface adapter VEGACONNECT
- 3 Sensor

#### 8.2 Parameter adjustment with PACTware

Prerequisites

For parameter adjustment of the sensor via a Windows PC, the configuration software PACTware and a suitable instrument driver (DTM) according to FDT standard are required. The up-to-date PACTware version as well as all available DTMs are compiled in a DTM Collection. The DTMs can also be integrated into other frame applications according to FDT standard.

#### Note: Т

To ensure that all instrument functions are supported, you should always use the latest DTM Collection. Furthermore, not all described functions are included in older firmware versions. You can download the latest instrument software from our homepage. A description of the update procedure is also available in the Internet.

Further setup steps are described in the operating instructions manual " DTM Collection/PACTware" attached to each DTM Collection and which can also be downloaded from the Internet. Detailed descriptions are available in the online help of PACTware and the DTMs.

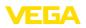

| Sensor # Online Parametrierung                                                                                                    |                                                                                 | 4 Þ 🗙                                              |
|----------------------------------------------------------------------------------------------------|---------------------------------------------------------------------------------|----------------------------------------------------|
| Device name:<br>Description:<br>Measurement loop name                                                                                                    | VEGAFLEX 81<br>TDR sensor for continuous level measurement with 4 _ 2<br>Sensor | 20 mA/HART interface                               |
| 🗊 🔹 🍓 🌯 🔹 📷 👻 😰 💌                                                                                                    | Adjustment, level (Set distar                                                   | nces for level percentages)                        |
| Application     Application     Application     Damping     Type of linearization     Scaling Level     Current output     HART vinables     False signal suppression     Display     Other output | Max. adjustment ⇔ ►                                                             | Sensor reference plane<br>Distance A<br>Distance B |
| Additional settings     Info     Measured values                                                                                                    | Max. adjustment in %                                                            | 100,00 %                                           |
|                                                                                                    | Distance A                                                                      | 0,000 m                                            |
| Software version 1.0.0/PRE01                                                                                                    | Min. adjustment in %                                                            | 0,00 %                                             |
| Serial number 90000010<br>Device status OK                                                                                                    | Distance B                                                                      | 1,000 m                                            |
| Filling height of the level<br>0.935 m                                                                                                    | Distance to level                                                               | 0,065 m                                            |
|                                                                                                    |                                                                                 | OK Cancel Apply                                    |
| 😵 Connected 🛛 🧬 🎖 Device and c                                                                                                    | ata set 🛛 🧭 Administrator                                                       |                                                    |
| ≪Rev ★ <noname></noname>                                                                                                    | Administrator                                                                   |                                                    |

Fig. 25: Example of a DTM view

| Standard/Full version | All device DTMs are available as a free-of-charge standard version<br>and as a full version that must be purchased. In the standard versior<br>all functions for complete setup are already included. An assistant for<br>simple project configuration simplifies the adjustment considerably.<br>Saving/printing the project as well as import/export functions are als<br>part of the standard version. |  |
|-----------------------|----------------------------------------------------------------------------------------------------|--|
|                       | In the full version there is also an extended print function for complete project documentation as well as a save function for measured value and echo curves. In addition, there is a tank calculation program as well as a multiviewer for display and analysis of the saved measured value and echo curves.                                                                                            |  |
|                       | The standard version is available as a download under <u>www.vega.com/downloads</u> and " <i>Software</i> ". The full version is available on CD from the agency serving you.                                                                                                    |  |
|                       | 8.3 Set up with the quick setup                                                                                                    |  |
| General information   | The quick setup is another option for parameter adjustment of the sensor. It allows fast, convenient adjustment of the most important parameters to adapt the sensor quickly to standard applications. To use it, select the function " <i>Quick setup</i> " in the start screen.                                                                                                    |  |

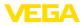

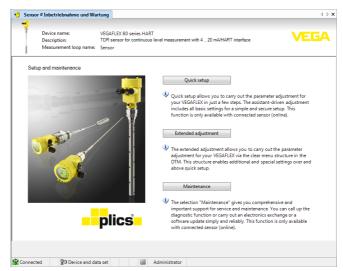

Fig. 26: Select quick setup

- 1 Quick setup
- 2 Extended adjustment
- 3 Maintenance

#### Quick setup

With quick setup you can carry out the parameter adjustment of VEGAFLEX 86 for your application in just a few simple steps. The assistant-driven adjustment includes the basic settings for simple, reliable setup and commissioning.

#### Information:

If the function is inactive, then possibly no instrument is connected. Check the connection to the instrument.

#### Extended adjustment

With the extended adjustment, you carry out the parameter adjustment for the instrument via the clear menu structure in the DTM (Device Type Manager). This enables additional and special settings over and above those offered by quick setup.

#### Maintenance

Under the menu item " *Maintenance*" you get comprehensive and important support for servicing and maintenance. You can call up diagnostic functions and carry out an electronics exchange or a software update.

### Start quick setup

Click to the button " *Quick setup*", to start the assistant-driven adjustment for a simplified and reliable setup.

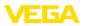

# 8.4 Save parameter adjustment data

We recommend documenting or saving the parameterisation data via PACTware. That way the data are available for multiple use or service purposes.

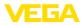

# 9 Set up with other systems

# 9.1 DD adjustment programs

Device descriptions as Enhanced Device Description (EDD) are available for DD adjustment programs such as, for example, AMS<sup>™</sup> and PDM.

The files can be downloaded at <u>www.vega.com/downloads</u> under " *Software*".

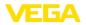

# 10 Diagnosis, asset management and service

|                       | 10.1 Maintenance                                                                                                    |
|-----------------------|----------------------------------------------------------------------------------------------------|
| Maintenance           | If the device is used properly, no special maintenance is required in normal operation.                                                                                                    |
| Cleaning              | The cleaning helps that the type label and markings on the instrument are visible.                                                                                                    |
|                       | Take note of the following:                                                                                                    |
|                       | • Use only cleaning agents which do not corrode the housings, type label and seals                                                                                                    |
|                       | Use only cleaning methods corresponding to the housing protec-<br>tion rating                                                                                                    |
|                       | 10.2 Measured value and event memory                                                                                                    |
|                       | The instrument has several memories available for diagnostic pur-<br>poses. The data remain there even in case of voltage interruption.                                                                       |
| Measured value memory | Up to 100,000 measured values can be stored in the sensor in a ring memory. Each entry contains date/time as well as the respective measured value. Storable values are for example:                          |
|                       | <ul> <li>Distance</li> <li>Filling height</li> <li>Percentage value</li> <li>Lin. percent</li> <li>Scaled</li> <li>Current value</li> <li>Measurement reliability</li> <li>Electronics temperature</li> </ul> |
|                       | When the instrument is shipped, the measured value memory is active and stores distance, measurement reliability and electronics temperature every 3 minutes.                                                 |
|                       | In "Extended adjustment" you can select the respective measured values.                                                                                                    |
|                       | The requested values and recording conditions are set via a PC with PACTware/DTM or the control system with EDD. Data are thus read out and also reset.                                                       |
| Event memory          | Up to 500 events are automatically stored with a time stamp in the sensor (non-deletable). Each entry contains date/time, event type, event description and value.                                            |
|                       | Event types are for example:                                                                                                    |
|                       | <ul> <li>Modification of a parameter</li> <li>Switch-on and switch-off times</li> <li>Status messages (according to NE 107)</li> <li>Error messages (according to NE 107)</li> </ul>                          |
|                       | The data are read out via a PC with PACTware/DTM or the control system with EDD.                                                                                                    |

44229-EN-230605

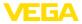

| Echo curve memory | The echo curves are stored with date and time and the corresponding |
|-------------------|---------------------------------------------------------------------|
|                   | echo data. The memory is divided into two sections:                 |

Echo curve of the setup: This is used as reference echo curve for the measurement conditions during setup. Changes in the measurement conditions during operation or buildup on the sensor can thus be recognized. The echo curve of the setup is stored via:

- PC with PACTware/DTM
- Control system with EDD
- · Display and adjustment module

Further echo curves: Up to 10 echo curves can be stored in a ring buffer in this memory section. Additional echo curves are stored via:

- PC with PACTware/DTM
- Control system with EDD
- Display and adjustment module

# **10.3 Asset Management function**

The instrument features self-monitoring and diagnostics according to NE 107 and VDI/VDE 2650. In addition to the status messages in the following tables there are more detailed error messages available under the menu item " *Diagnostics*" via the respective adjustment module.

#### Status messages

The status messages are divided into the following categories:

- Failure
- Function check
- Out of specification
- Maintenance required

and explained by pictographs:

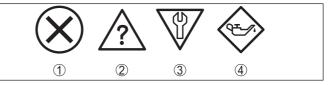

Fig. 27: Pictographs of the status messages

- 1 Failure red
- 2 Out of specification yellow
- 3 Function check orange
- 4 Maintenance required blue

### Malfunction (Failure):

Due to a malfunction in the instrument, a fault signal is output.

This status message is always active. It cannot be deactivated by the user.

#### Function check:

The instrument is being worked on, the measured value is temporarily invalid (for example during simulation).

This status message is inactive by default.

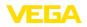

#### Out of specification:

The measured value is unreliable because an instrument specification was exceeded (e.g. electronics temperature).

This status message is inactive by default.

#### Maintenance required:

Due to external influences, the instrument function is limited. The measurement is affected, but the measured value is still valid. Plan in maintenance for the instrument because a failure is expected in the near future (e.g. due to buildup).

This status message is inactive by default.

#### Failure (failure)

| Code                                     | Cause                                                                                     | Rectification                                                                                                   | DevSpec        |
|------------------------------------------|-------------------------------------------------------------------------------------------|----------------------------------------------------------------------------------------------------|----------------|
| Text message                             |                                                                                           |                                                                                                    | Diagnosis Bits |
| F013<br>no measured val-<br>ue available | Sensor does not detect an echo dur-<br>ing operation<br>Antenna system dirty or defective | Check for correct mounting and/or<br>parameter adjustment<br>Clean or exchange process compo-                   | Bit 0          |
|                                          |                                                                                           | nent or antenna                                                                                                 |                |
| F017                                     | Adjustment not within specification                                                       | Change adjustment according to the                                                                              | Bit 1          |
| Adjustment span<br>too small             |                                                                                           | limit values (difference between min.<br>and max. ≥ 10 mm)                                                      |                |
| F025                                     | Index markers are not continuous-                                                         | Check linearization table                                                                                       | Bit 2          |
| Error in the line-<br>arization table    | ly rising, for example illogical value pairs                                              | Delete table/Create new                                                                                         |                |
| F036<br>No operable soft-<br>ware        | Failed or interrupted software up-<br>date                                                | Repeat software update<br>Check electronics version<br>Exchanging the electronics<br>Send instrument for repair | Bit 3          |
| F040                                     | Hardware defect                                                                           | Exchanging the electronics                                                                                      | Bit 4          |
| Error in the elec-<br>tronics            |                                                                                           | Send instrument for repair                                                                                      |                |
| F041                                     | Cable probe broken or rod probe                                                           | Check probe and exchange, if nec-                                                                               | Bit 13         |
| Probe loss                               | defective                                                                                 | essary                                                                                                    |                |
| F080<br>General software<br>error        | General software error                                                                    | Disconnect operating voltage briefly                                                                            | Bit 5          |
| F105                                     | The instrument is still in the switch-                                                    | Wait for the end of the switch-on                                                                               | Bit 6          |
| Measured value is determined             | on phase, the measured value could<br>not yet be determined                               | phase<br>Duration up to approx. 3 minutes<br>depending on the version and pa-<br>rameter settings               |                |
| F113<br>Communication<br>error           | Error in the internal instrument com-<br>munication                                       | Disconnect operating voltage briefly<br>Send instrument for repair                                              | -              |

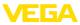

| Code<br>Text message                                  | Cause                                                                                                    | Rectification                                                                                                 | DevSpec<br>Diagnosis Bits |
|-------------------------------------------------------|----------------------------------------------------------------------------------------------------|----------------------------------------------------------------------------------------------------|---------------------------|
| F125<br>Impermissible<br>electronics tem-<br>perature | Temperature of the electronics in the non-specified range                                                                | Check ambient temperature<br>Insulate electronics<br>Use instrument with higher temper-<br>ature range        | Bit 7                     |
| F260<br>Error in the cali-<br>bration                 | Error in the calibration carried out in<br>the factory<br>Error in the EEPROM                                            | Exchanging the electronics<br>Send instrument for repair                                                      | Bit 8                     |
| F261<br>Error in the in-<br>strument settings         | Error during setup<br>False signal suppression faulty<br>Error when carrying out a reset                                 | Repeat setup<br>Repeat reset                                                                                  | Bit 9                     |
| F264<br>Installation/Set-<br>up error                 | Adjustment not within the vessel<br>height/measuring range<br>Max. measuring range of the instru-<br>ment not sufficient | Check for correct mounting and/or<br>parameter adjustment<br>Use an instrument with bigger<br>measuring range | Bit 10                    |
| F265<br>Measurement<br>function dis-<br>turbed        | Sensor no longer carries out a<br>measurement<br>Operating voltage too low                                               | Check operating voltage<br>Carry out a reset<br>Disconnect operating voltage briefly                          | Bit 11                    |
| F266<br>Impermissible<br>operating voltage            | Wrong operating voltage                                                                                                  | Check operating voltage<br>Check connection cables                                                            | Bit 14                    |
| F267<br>No executable<br>sensor software              | Sensor cannot start                                                                                                    | Exchanging the electronics<br>Send instrument for repair                                                      | -                         |

Tab. 8: Error codes and text messages, information on causes as well as corrective measures

## Function check

| Code              | Cause                  | Rectification                             | тв          |
|-------------------|------------------------|-------------------------------------------|-------------|
| Text message      |                        |                                           | Diagnostics |
| C700              | A simulation is active | Finish simulation                         | Bit 27      |
| Simulation active |                        | Wait for the automatic end after 60 mins. |             |

Tab. 9: Error codes and text messages, information on causes as well as corrective measures

### Out of specification

| Code                         | Cause                                | Rectification                                     | тв          |
|------------------------------|--------------------------------------|---------------------------------------------------|-------------|
| Text message                 |                                      |                                                   | Diagnostics |
| S600                         | Temperature of the processing elec-  | Check ambient temperature                         | Bit 23      |
| Impermissible                | tronics in the non-specified section | Insulate electronics                              |             |
| electronics tem-<br>perature |                                      | Use instrument with higher temper-<br>ature range |             |

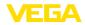

| Code                                                      | Cause                             | Rectification                                          | тв          |
|-----------------------------------------------------------|-----------------------------------|--------------------------------------------------------|-------------|
| Text message                                              |                                   |                                                        | Diagnostics |
| S601                                                      | Level echo in the close range not | Reduce level                                           | Bit 24      |
| Overfilling                                               | available                         | 100 % adjustment: Increase value                       |             |
|                                                           |                                   | Check mounting socket                                  |             |
|                                                           |                                   | Remove possible interfering signals in the close range |             |
|                                                           |                                   | Use coaxial probe                                      |             |
| S602                                                      | Compensation echo superimposed    | 100 % adjustment: Increase value                       | Bit 25      |
| Level within the<br>search range,<br>compensation<br>echo | by medium                         |                                                        |             |
| S603                                                      | Operating voltage below specified | Check electrical connection                            | Bit 26      |
| Impermissible operating voltage                           | range                             | If necessary, increase operating voltage               |             |

Tab. 10: Error codes and text messages, information on causes as well as corrective measures

#### Maintenance

| Code                                             | Cause                                                     | Rectification                                          | тв          |
|--------------------------------------------------|-----------------------------------------------------------|--------------------------------------------------------|-------------|
| Text message                                     |                                                           |                                                        | Diagnostics |
| M500                                             | The data could not be restored dur-                       | Repeat reset                                           | Bit 15      |
| Error in the deliv-<br>ery status                | ing the reset to delivery status                          | Load XML file with sensor data into the sensor         |             |
| M501                                             | Index markers are not continuous-                         | Check linearization table                              | Bit 16      |
| Error in the non-active line-<br>arisation table | ly rising, for example illogical value<br>pairs           | Delete table/Create new                                |             |
| M504                                             | Hardware defect                                           | Exchanging the electronics                             | Bit 19      |
| Error at a device interface                      |                                                           | Send instrument for repair                             |             |
| M505<br>no measured val-                         | Sensor does not detect an echo dur-<br>ing operation      | Check and correct mounting and/or parameter adjustment | Bit 20      |
| ue available                                     | Process component or probe con-<br>taminated or defective | Clean or exchange process compo-<br>nent or probe      | Bit 20      |
| M506                                             | Error during setup                                        | Check and correct mounting and/or                      | Bit 21      |
| Installation/Set-                                |                                                           | parameter adjustment                                   |             |
| up error                                         |                                                           | Check probe length                                     |             |
| M507                                             | Error during setup                                        | Carry out reset and repeat setup                       | Bit 22      |
| Error in the in-                                 | Error when carrying out a reset                           |                                                        |             |
| strument settings                                | False signal suppression faulty                           |                                                        |             |

Tab. 11: Error codes and text messages, information on causes as well as corrective measures

# **10.4 Rectify faults** The operator of the system

Reaction when malfunction occurs

44229-EN-230605

The operator of the system is responsible for taking suitable measures to rectify faults.

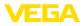

| Fault rectification                  | <ul> <li>The first measures are:</li> <li>Evaluation of fault messages</li> <li>Checking the output signal</li> <li>Treatment of measurement errors</li> </ul>                                                                                                    |
|--------------------------------------|----------------------------------------------------------------------------------------------------|
|                                      | A smartphone/tablet with the adjustment app or a PC/notebook with<br>the software PACTware and the suitable DTM offer you further com-<br>prehensive diagnostic possibilities. In many cases, the causes can be<br>determined in this way and the faults eliminated. |
| Treatment of measure-<br>ment errors | The below tables show typical examples for application-relevant measurement errors. There are two measurement errors:                                                                                                    |
|                                      | Constant level     Filling     Emptying                                                                                                    |

Emptying

The images in column " *Error pattern*" show the real level as a broken line and the level displayed by the sensor as a continuous line.

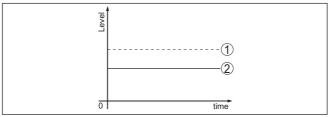

Fig. 28: The broken line 1 shows the real level, the continuous line 2 shows the level displayed by the sensor

#### • Note: If the c

If the output level is constant, the cause could also be the fault setting of the output to " *Hold value*".

If the level is too low, the reason could be a line resistance that is too high  $% \left( {{{\mathbf{x}}_{i}}} \right)$ 

### Measurement error with constant level

| Fault description         | Cause                                                                                        | Rectification              |
|---------------------------|----------------------------------------------------------------------------------------------|----------------------------|
| Measured value shows a    | Min./max. adjustment not correct                                                             | Adapt min./max. adjustment |
| too low or too high level | Incorrect linearization curve                                                                | Adapt linearization curve  |
| 0                         | Running time error (small measurement<br>error close to 100 %/serious error close<br>to 0 %) | Repeat setup               |

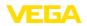

| Fault description                       | Cause                                                                                                    | Rectification                                                                                                    |
|-----------------------------------------|----------------------------------------------------------------------------------------------------|----------------------------------------------------------------------------------------------------|
| Measured value jumps to-<br>wards 100 % | Due to the process, the amplitude of the product echo decreases                                                      | Carry out a false signal suppression                                                                              |
| [ [ New Grand                           | A false signal suppression was not car-<br>ried out                                                                  |                                                                                                    |
| 01 sme                                  | Amplitude or position of a false signal<br>has changed (e.g. buildup); false signal<br>suppression no longer matches | Determine the reason for the changed<br>false signals, carry out false signal sup-<br>pression, e.g. with buildup |

# Measurement error during filling

| Fault description                                                                                        | Cause                                                                                                    | Rectification                                                                                                    |
|----------------------------------------------------------------------------------------------------|----------------------------------------------------------------------------------------------------|----------------------------------------------------------------------------------------------------|
| Measured value remains in<br>the area of the bottom dur-<br>ing filling                                  | Echo from the probe end larger than the product echo, for example, with products with $\epsilon_r$ < 2.5 oil-based, solvents, etc.                                                                                                    | Check parameter "Medium" and "Vessel<br>height", adapt if necessary                                                                            |
| Measured value remains<br>momentarily unchanged<br>during filling and then jumps<br>to the correct level | Turbulence on the medium surface, quick filling                                                                                                    | Check parameters, change if necessary,<br>e.g. in dosing vessel, reactor                                                                       |
| Measured value jumps<br>sporadically to 100 % dur-<br>ing filling                                        | Changing condensation or contamina-<br>tion on the probe                                                                                                    | Carry out a false signal suppression                                                                                                    |
| Measured value jumps to<br>≥ 100 % or 0 m distance                                                       | Level echo is no longer detected in the<br>close range due to false signals in the<br>close range. The sensor goes into over-<br>fill protection mode. The max. level (0 m<br>distance) as well as the status message<br>"Overfill protection" are output. | Eliminate false signals in the close range<br>Check installation conditions<br>If possible, switch off the function "Over-<br>fill protection" |

## Measurement error during emptying

| Fault description                                                         | Cause                                                           | Rectification                                                                                                    |
|---------------------------------------------------------------------------|-----------------------------------------------------------------|----------------------------------------------------------------------------------------------------|
| Measured value remains<br>unchanged in the close<br>range during emptying | False signal larger than the level echo<br>Level echo too small | Eliminate false signals in the close range<br>Remove contamination on the probe. Af-<br>ter having removed the source of the<br>false signals, the false signal suppres-<br>sion must be deleted.<br>Carry out a new false signal suppression |

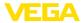

| Fault description                                                   | Cause                                                                | Rectification                                                               |
|---------------------------------------------------------------------|----------------------------------------------------------------------|-----------------------------------------------------------------------------|
| Measured value remains reproducible in one position during emptying | Stored false signals in this position are larger than the level echo | Delete false signal suppression<br>Carry out a new false signal suppression |

| Reaction after fault recti-<br>fication | Depending on the reason for the fault and the measures taken, the steps described in chapter " <i>Setup</i> " must be carried out again or must be checked for plausibility and completeness. |
|-----------------------------------------|----------------------------------------------------------------------------------------------------|
| fication                                |                                                                                                    |

Should these measures not be successful, please call in urgent cases 24 hour service hotline the VEGA service hotline under the phone no. +49 1805 858550.

> The hotline is also available outside normal working hours, seven days a week around the clock.

Since we offer this service worldwide, the support is provided in English. The service itself is free of charge, the only costs involved are the normal call charges.

# 10.5 Exchanging the electronics module

If the electronics module is defective, it can be replaced by the user.

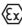

In Ex applications, only instruments and electronics modules with appropriate Ex approval may be used.

If there is no electronics module available on site, the electronics module can be ordered through the agency serving you. The electronics modules are adapted to the respective sensor and differ in signal output or voltage supply.

The new electronics module must be loaded with the default settings of the sensor. These are the options:

- In the factory
- Or on site by the user

In both cases, the serial number of the sensor is needed. The serial numbers are stated on the type label of the instrument, on the inside of the housing as well as on the delivery note.

When loading on site, the order data must first be downloaded from the Internet (see operating instructions " Electronics module").

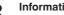

#### Information:

All application-specific settings must be entered again. That's why you have to carry out a fresh setup after exchanging the electronics.

If you saved the parameter settings during the first setup of the sensor, you can transfer them to the replacement electronics module. A fresh setup is then not necessary.

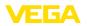

# 10.6 Software update

The following components are required to update the instrument software:

Instrument

Caution:

- Voltage supply
- Interface adapter VEGACONNECT
- PC with PACTware
- Current instrument software as file

You can find the current instrument software as well as detailed information on the procedure in the download area of our homepage: <u>www.vega.com</u>.

You can find information about the installation in the download file.

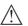

Instruments with approvals can be bound to certain software versions. Therefore make sure that the approval is still effective after a software update is carried out.

You can find detailed information in the download area at <u>www.vega.com</u>.

# 10.7 How to proceed if a repair is necessary

You can find an instrument return form as well as detailed information about the procedure in the download area of our homepage. By doing this you help us carry out the repair quickly and without having to call back for needed information.

Proceed as follows in case of repair:

- Print and fill out one form per instrument
- Clean the instrument and pack it damage-proof
- Attach the completed form and, if need be, also a safety data sheet outside on the packaging
- Ask the agency serving you to get the address for the return shipment. You can find the agency on our homepage.

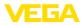

# 11 Dismount

# 11.1 Dismounting steps

To remove the device, carry out the steps in chapters " *Mounting*" and " *Connecting to power supply*" in reverse.

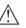

Warning:

When dismounting, pay attention to the process conditions in vessels or pipelines. There is a risk of injury, e.g. due to high pressures or temperatures as well as aggressive or toxic media. Avoid this by taking appropriate protective measures.

# 11.2 Disposal

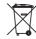

Pass the instrument on to a specialised recycling company and do not use the municipal collecting points.

Remove any batteries in advance, if they can be removed from the device, and dispose of them separately.

If personal data is stored on the old device to be disposed of, delete it before disposal.

If you have no way to dispose of the old instrument properly, please contact us concerning return and disposal.

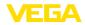

# 12 Supplement

# 12.1 Technical data

# General data

| General data                                                                                                    |                                                                                                    |  |  |
|----------------------------------------------------------------------------------------------------|----------------------------------------------------------------------------------------------------|--|--|
| Material 316L corresponds to 1.4404 or 1                                                                                                    | .4435                                                                                                    |  |  |
| Materials, wetted parts                                                                                                    |                                                                                                    |  |  |
| <ul> <li>Process fitting - rod version</li> </ul>                                                                                                    | 316L, 904L (1.4539), Alloy C22 (2.4602) and Aluminium oxide-ceramic 99.7 % (Al2O3) or Alloy C22 (2.4602) and Aluminium oxide-ceramic 99.7 % (Al2O3) |  |  |
| – Tube: ø 42.2 mm (1.661 in)                                                                                                    | 316L or Alloy C22 (2.4602)                                                                                                    |  |  |
| <ul> <li>Process seal on the instrument side<br/>(cable/rod leadthrough)</li> </ul>                                                                                                    | Aluminium oxide-ceramic 99.5 % (Al2O3) and graphite                                                                                                 |  |  |
| <ul> <li>Process seal</li> </ul>                                                                                                    | On site                                                                                                    |  |  |
| <ul> <li>Inner conductor (up to the separation rod)</li> </ul>                                                                                                    | Alloy C22 (2.4602)                                                                                                    |  |  |
| - Spacer                                                                                                    | AL <sub>2</sub> O <sub>3</sub>                                                                                                    |  |  |
| Materials, non-wetted parts                                                                                                    |                                                                                                    |  |  |
| <ul> <li>Plastic housing</li> </ul>                                                                                                    | Plastic PBT (Polyester)                                                                                                    |  |  |
| <ul> <li>Aluminium die-cast housing</li> </ul>                                                                                                    | Aluminium die-casting AlSi10Mg, powder-coated (Basis: Polyester)                                                                                    |  |  |
| <ul> <li>Stainless steel housing (precision</li> </ul>                                                                                                    | 316L                                                                                                    |  |  |
| casting)                                                                                                    | Optional anti-corrosion coating with Novolak epoxy resin according to Norsok 6C                                                                     |  |  |
| <ul> <li>Stainless steel housing (electropol-<br/>ished)</li> </ul>                                                                                                    | 316L                                                                                                    |  |  |
| <ul> <li>Second Line of Defense</li> </ul>                                                                                                    | Borosilicate glass GPC 540                                                                                                    |  |  |
| - Seal between housing and housing lid                                                                                                    | Silicone SI 850 R                                                                                                    |  |  |
| <ul> <li>Inspection window in housing cover<br/>(optional)</li> </ul>                                                                                                    | Plastic housing: Polycarbonate (UL746-C listed)<br>Metal housing: Glass <sup>1)</sup>                                                               |  |  |
| <ul> <li>Ground terminal</li> </ul>                                                                                                    | 316L                                                                                                    |  |  |
| – Cable gland                                                                                                    | PA, stainless steel, brass                                                                                                    |  |  |
| <ul> <li>Sealing, cable gland</li> </ul>                                                                                                    | NBR                                                                                                    |  |  |
| <ul> <li>Blind plug, cable gland</li> </ul>                                                                                                    | PA                                                                                                    |  |  |
| Second Line of Defense                                                                                                    |                                                                                                    |  |  |
| <ul> <li>The Second Line of Defense (SLOD)<br/>is a second level of the process<br/>separation in the form of a gas-tight<br/>feedthrough in the lower part of the<br/>housing, preventing product from<br/>penetrating into the housing.</li> <li>Supporting material</li> </ul> | 316L                                                                                                    |  |  |
| - Glass potting                                                                                                    | Borosilicate glass GPC 540                                                                                                    |  |  |
| Ciass politing                                                                                                    | Derosineate glass CI O 340                                                                                                    |  |  |

44229-EN-230605

<sup>1)</sup> Aluminium, stainless steel precision casting and Ex d housing

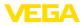

| - Contacts                                                               | Alloy C22 (2.4602)                 |
|--------------------------------------------------------------------------|------------------------------------|
| <ul> <li>Helium leak rate</li> </ul>                                     | < 10 <sup>-6</sup> mbar l/s        |
| <ul> <li>Pressure resistance</li> </ul>                                  | See process pressure of the sensor |
| Process fittings                                                         |                                    |
| - Pipe thread, cylindrical (ISO 228 T1)                                  | G1½ (DIN 3852-A)                   |
| - Pipe thread, conical (ASME B1.20.1)                                    | 1½ NPT                             |
| - Flanges                                                                | DIN from DN 50, ASME from 2"       |
| Weight                                                                   |                                    |
| <ul> <li>Instrument weight (depending on<br/>process fitting)</li> </ul> | approx. 6 12 kg (13.23 26.46 lbs)  |
| – Tube: ø 42.2 mm (1.661 in)                                             | approx. 3100 g/m (33.3 oz/ft)      |
| Probe length L (from seal surface)                                       |                                    |
| – Tube: ø 42.2 mm (1.661 in)                                             | up to 6 m (19.69 ft)               |
| <ul> <li>Trimming accuracy (tube)</li> </ul>                             | ±1 mm                              |
| Lateral load                                                             |                                    |
| – Tube: ø 42.2 mm (1.661 in)                                             | 300 Nm (221 lbf ft)                |
| Torque for process fitting, thread                                       |                                    |
| − -196 … +280 °C (-321 … +536 °F)                                        | max. 450 Nm (332 lbf ft)           |
| – -196 +450 °C (-321 +842 °F)                                            | max. 400 Nm (295 lbf ft)           |
| Torque for NPT cable glands and Condui                                   | it tubes                           |
| <ul> <li>Plastic housing</li> </ul>                                      | max. 10 Nm (7.376 lbf ft)          |
| - Aluminium/Stainless steel housing                                      | max. 50 Nm (36.88 lbf ft)          |
| Input variable                                                           |                                    |
| Measured variable                                                        | Level of liquids                   |
| Min. dielectric constant of the medium                                   | ≥ 1.4                              |
| Output variable                                                          |                                    |

| digital output signal, Profibus protocol       |
|------------------------------------------------|
| 31.25 Kbit/s                                   |
| 126 (default setting)                          |
| 0 999 s, adjustable                            |
| 3.02                                           |
| 3                                              |
|                                                |
| Primary Value (filling height linearized in %) |
| Secondary Value 1 (filling height in %)        |
| Secondary Value 2 (distance value)             |
|                                                |
| 10 mA, ±0.5 mA                                 |
| 16 mA, ±0.5 mA                                 |
|                                                |

\_\_\_\_

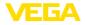

### Resolution, digital

< 1 mm (0.039 in)

| Measurement accuracy | (according to DIN EN 60770-1) |
|----------------------|-------------------------------|
|----------------------|-------------------------------|

Process reference conditions according to DIN EN 61298-1

| 5                                         |                                                                                                  |
|-------------------------------------------|--------------------------------------------------------------------------------------------------|
| - Temperature                             | +18 +30 °C (+64 +86 °F)                                                                          |
| <ul> <li>Relative humidity</li> </ul>     | 45 75 %                                                                                          |
| <ul> <li>Air pressure</li> </ul>          | +860 +1060 mbar/+86 +106 kPa<br>(+12.5 +15.4 psig)                                               |
| Mounting, reference conditions            |                                                                                                  |
| - Min. distance to internal installations | > 500 mm (19.69 in)                                                                              |
| - Vessel                                  | metallic, ø 1 m (3.281 ft), centric mounting, process fit-<br>ting flush with the vessel ceiling |
| – Medium                                  | Water/Oil (dielectric constant ~2.0) <sup>2)</sup>                                               |
| - Mounting                                | Probe end does not touch the vessel bottom                                                       |
| Sensor parameter adjustment               | No gating out of false signals carried out                                                       |
|                                           |                                                                                                  |

<sup>2)</sup> With interface measurement = 2.0

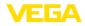

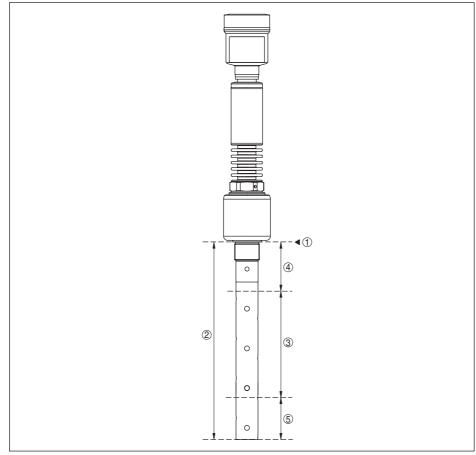

Fig. 29: Measuring ranges - VEGAFLEX 86

- 1 Reference plane
- 2 Probe length L
- 3 Measuring range (default setting refers to the measuring range in water)
- 4 Upper blocking distance (see following diagrams grey section)
- 5 Lower blocking distance (see following diagrams grey section)

Typical deviation - Interface measure- ± 5 mm (0.197 in) ment

Typical deviation - Total level interface See following diagrams measurement

Typical deviation - Level measurement 3)4) See following diagrams

<sup>3)</sup> Depending on the mounting conditions, deviations can occur which can be rectified by adapting the adjustment or changing the measured value offset in the DTM service mode.

<sup>4)</sup> The blocking distances can be optimized via a false signal suppression.

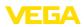

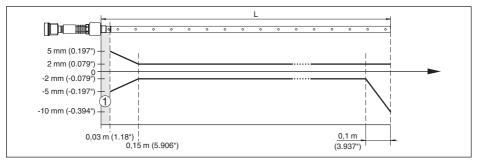

Fig. 30: Deviation VEGAFLEX 86 in coax version in water (measurement length up to 1.5 m/4.92 ft)

- 1 Blocking distance (no measurement possible in this area)
- L Probe length

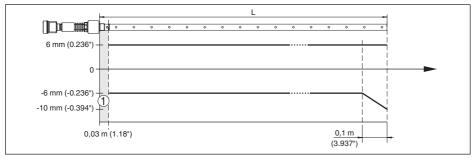

Fig. 31: Deviation VEGAFLEX 86 in coax version in water (measurement length up to 6 m/19.69 ft)

- 1 Blocking distance (no measurement possible in this area)
- L Probe length

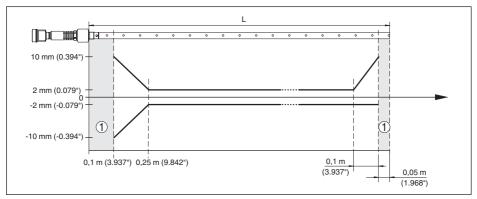

Fig. 32: Deviation VEGAFLEX 86 in coax version in oil (measurement length up to 1.5 m/4.92 ft)

- 1 Blocking distance (no measurement possible in this area)
- L Probe length

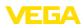

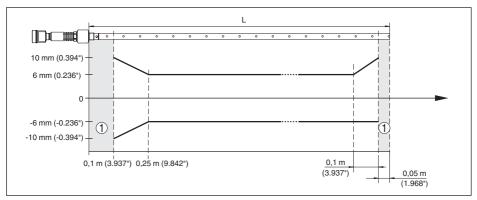

Fig. 33: Deviation VEGAFLEX 86 in coax version in oil (measurement length up to 6 m/19.69 ft)

1 Blocking distance (no measurement possible in this area)

L Probe length

Max. deviation and max. deviating upper blocking distance - Version with reference distance

| Length - Reference dis-<br>tance (7) | Length - blocking dis-<br>tance (4) | Probe length min. (2) | Deviation max. |
|--------------------------------------|-------------------------------------|-----------------------|----------------|
| 260 mm (10.24 in)                    | 450 mm (17.72 in)                   | > 1000 mm (39.37 in)  | ± 10 %         |
| 500 mm (19.69 in)                    | 690 mm (27.17 in)                   | > 1250 mm (49.21 in)  | ± 5 %          |
| 750 mm (29.53 in)                    | 940 mm (37.01 in)                   | > 1500 mm (59.06 in)  | ± 3 %          |

Non-repeatability

 $\leq \pm 1 \text{ mm}$ 

#### Variables influencing measurement accuracy

Temperature drift - Digital output

±3 mm/10 K relating to the max. measuring range or max. 10 mm (0.394 in)

Additional deviation through electromag-  $< \pm 10$  mm ( $< \pm 0.394$  in) netic interference acc. to EN 61326

#### Influence of the superimposed gas and pressure on measurement accuracy

The propagation speed of the radar impulses in gas or vapour above the medium is reduced by high pressure. This effect depends on the superimposed gas or vapours.

The following table shows the resulting deviation for some typical gases and vapours. The specified values refer to the distance. Positive values mean that the measured distance is too large, negative values that the measured distance is too small.

| Gas phase | Temperature     | Pressure          |                   |                   |
|-----------|-----------------|-------------------|-------------------|-------------------|
|           |                 | 1 bar (14.5 psig) | 10 bar (145 psig) | 50 bar (725 psig) |
| Air       | 20 °C (68 °F)   | 0 %               | 0.22 %            | 1.2 %             |
|           | 200 °C (392 °F) | -0.01 %           | 0.13 %            | 0.74 %            |
|           | 400 °C (752 °F) | -0.02 %           | 0.08 %            | 0.52 %            |

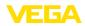

| Gas phase        | Temperature     | Pressure          |                   |                   |  |  |  |  |  |
|------------------|-----------------|-------------------|-------------------|-------------------|--|--|--|--|--|
|                  |                 | 1 bar (14.5 psig) | 10 bar (145 psig) | 50 bar (725 psig) |  |  |  |  |  |
| Hydrogen         | 20 °C (68 °F)   | -0.01 %           | 0.1 %             | 0.61 %            |  |  |  |  |  |
|                  | 200 °C (392 °F) | -0.02 %           | 0.05 %            | 0.37 %            |  |  |  |  |  |
|                  | 400 °C (752 °F) | -0.02 %           | 0.03 %            | 0.25 %            |  |  |  |  |  |
| Steam (saturated | 100 °C (212 °F) | 0.26 %            | -                 | -                 |  |  |  |  |  |
| steam)           | 150 °C (302 °F) | 0.17 %            | 2.1 %             | -                 |  |  |  |  |  |

| Characteristics and performanc     | e data                                                          |  |  |  |  |
|------------------------------------|-----------------------------------------------------------------|--|--|--|--|
| Measuring cycle time               | < 500 ms                                                        |  |  |  |  |
| Step response time 5)              | ≤3s                                                             |  |  |  |  |
| Max. filling/emptying speed        | 1 m/min                                                         |  |  |  |  |
|                                    | Products with high dielectric constant (> 10) up to 5 m/ minute |  |  |  |  |
| Ambient conditions                 |                                                                 |  |  |  |  |
| Ambient, storage and transport ter | nperature                                                       |  |  |  |  |
| - Standard                         | -40 +80 °C (-40 +176 °F)                                        |  |  |  |  |
| - CSA, Ordinary Location           | -40 +60 °C (-40 +140 °F)                                        |  |  |  |  |
| Process conditions                 |                                                                 |  |  |  |  |

For the process conditions, please also note the specifications on the type label. The lowest value always applies.

The measurement error through the process conditions in the specified pressure and temperature range is < 1 %.

| Process pressure                                              | -1 +400 bar/-100 +40000 kPa<br>(-14.5 +5800 psig), depending on the process fitting |
|---------------------------------------------------------------|-------------------------------------------------------------------------------------|
| Vessel pressure relating to the flange nominal pressure stage | see supplementary instructions manual " Flanges ac-<br>cording to DIN-EN-ASME-JIS"  |
| Process temperature                                           | -196 +280 °C (-321 +536 °F)                                                         |

<sup>5)</sup> Time span after a sudden measuring distance change by max. 0.5 m in liquid applications, max 2 m with bulk solids applications, until the output signal has taken for the first time 90 % of the final value (IEC 61298-2).

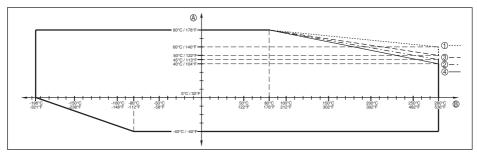

Fig. 34: Ambient temperature - process temperature, standard version

- A Ambient temperature
- B Process temperature (depending on the seal material)
- 1 Aluminium housing
- 2 Plastic housing
- 3 Stainless steel housing (precision casting)
- 4 Stainless steel housing (electropolished)

Process temperature

-196 ... +450 °C (-321 ... +842 °F)

The measurement error from the process conditions is in the specified pressure and temperature range of below 1 %.

with anti-corrosion coating - Novolak epoxy resin according to Norsok 6C (optional) max. +150 °C (+302 °F) on the flange surface

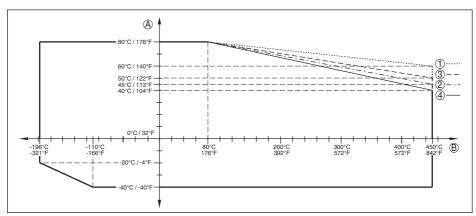

Fig. 35: Ambient temperature - process temperature, standard version

- A Ambient temperature
- B Process temperature (depending on the seal material)
- 1 Aluminium housing
- 2 Plastic housing
- 3 Stainless steel housing (precision casting)
- 4 Stainless steel housing (electropolished)

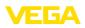

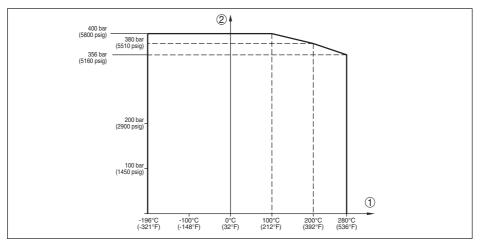

Fig. 36: Process pressure - process temperature (version -196 ... +280 °C/-321 ... +536 °F)

- 1 Process temperature (depending on the seal material)
- 2 Process pressure

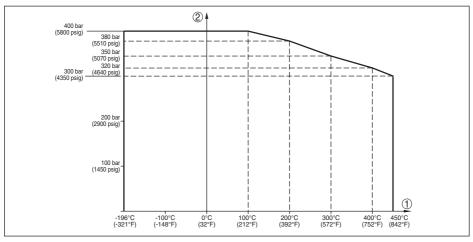

Fig. 37: Process pressure - process temperature (version -196 ... +450 °C/-321 ... +842 °F)

1 Process temperature (depending on the seal material)

2 Process pressure

Flanges of 904L (1.4539): see ASME B16.5-2013, Table 2-3.11, permissible temperature range: -60  $\ldots$  +400 °C (-76  $\ldots$  752 °F)

0.1 ... 500 mPa s (requirement: with density 1)

Viscosity - dynamic

Vibration resistance - Coax probe

1 g with 5 ... 200 Hz according EN 60068-2-6 (vibration at resonance) with tube length 50 cm (19.69 in)

44229-EN-230605

#### Shock resistance

- Coax probe

25 g, 6 ms according to EN 60068-2-27 (mechanical shock) with tube length 50 cm (19.69 in)

FGA

### Electromechanical data - version IP66/IP67 and IP66/IP68 (0.2 bar)

# Options of the cable entry

- Cable entry
- Cable gland
- Blind plug
- Closing cap

M20 x 1.5; 1/2 NPT (cable ø see below table)

| Material ca-<br>ble gland | Material seal<br>insert | Cable diameter |        |         |         |          |  |  |  |  |
|---------------------------|-------------------------|----------------|--------|---------|---------|----------|--|--|--|--|
|                           |                         | 4.5 8.5 mm     | 5 9 mm | 6 12 mm | 7 12 mm | 10 14 mm |  |  |  |  |
| PA                        | NBR                     | -              | •      | •       | -       | •        |  |  |  |  |
| Brass, nickel-<br>plated  | NBR                     | •              | •      | •       | -       | -        |  |  |  |  |
| Stainless<br>steel        | NBR                     | -              | •      | •       | -       | •        |  |  |  |  |

M20 x 1.5; 1/2 NPT

M20 x 1.5: 1/2 NPT

1/2 NPT

#### Wire cross-section (spring-loaded terminals)

- Massive wire, stranded wire 0.2 ... 2.5 m
- Stranded wire with end sleeve

0.2 ... 2.5 mm<sup>2</sup> (AWG 24 ... 14) 0.2 ... 1.5 mm<sup>2</sup> (AWG 24 ... 16)

#### Electromechanical data - version IP66/IP68 (1 bar)

| Options of the cable entry                                             |                            |
|------------------------------------------------------------------------|----------------------------|
| <ul> <li>Cable gland with integrated connec-<br/>tion cable</li> </ul> | M20 x 1.5 (cable ø 5 9 mm) |
| <ul> <li>Cable entry</li> </ul>                                        | 1/2 NPT                    |
| <ul> <li>Blind plug</li> </ul>                                         | M20 x 1.5; 1/2 NPT         |
| Connection cable                                                       |                            |
| <ul> <li>Wire cross-section</li> </ul>                                 | 0.5 mm² (AWG 20)           |
| <ul> <li>Wire resistance</li> </ul>                                    | < 0.036 Ω/m                |
| <ul> <li>Tensile strength</li> </ul>                                   | < 1200 N (270 lbf)         |
| <ul> <li>Standard length</li> </ul>                                    | 5 m (16.4 ft)              |
| <ul> <li>Max. length</li> </ul>                                        | 180 m (590.6 ft)           |
| <ul> <li>Min. bending radius (at 25 °C/77 °F)</li> </ul>               | 25 mm (0.984 in)           |
| - Diameter                                                             | approx. 8 mm (0.315 in)    |
| <ul> <li>Colour - Non-Ex version</li> </ul>                            | Black                      |
| <ul> <li>Colour - Ex-version</li> </ul>                                | Blue                       |
|                                                                        |                            |

#### Integrated clock

Date format

Day.Month.Year 12 h/24 h

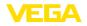

| Additional output parameter - Electro | nics temperature |
|---------------------------------------|------------------|
| Max. rate deviation                   | 10.5 min/year    |
| Time zone, factory setting            | CET              |

| Additional output parameter - Liectro                   | Additional output parameter - Liectionics temperature |  |  |  |  |  |  |  |  |
|---------------------------------------------------------|-------------------------------------------------------|--|--|--|--|--|--|--|--|
| Range                                                   | -40 … +85 °C (-40 … +185 °F)                          |  |  |  |  |  |  |  |  |
| Resolution                                              | < 0.1 K                                               |  |  |  |  |  |  |  |  |
| Deviation                                               | ± 3 K                                                 |  |  |  |  |  |  |  |  |
| Availability of the temperature values                  |                                                       |  |  |  |  |  |  |  |  |
| - Indication                                            | Via the display and adjustment module                 |  |  |  |  |  |  |  |  |
| - Output                                                | Via the respective output signal                      |  |  |  |  |  |  |  |  |
| Voltage supply                                          |                                                       |  |  |  |  |  |  |  |  |
| Operating voltage U <sub>B</sub>                        | 9 32 V DC                                             |  |  |  |  |  |  |  |  |
| Operating voltage - with Bluetooth switched on          | 11.6 32 V DC                                          |  |  |  |  |  |  |  |  |
| Operating voltage $U_{\rm B}$ with lighting switched on | 13.5 32 V DC                                          |  |  |  |  |  |  |  |  |
| Number of sensors per DP/PA segment coupler, max.       | 32                                                    |  |  |  |  |  |  |  |  |
|                                                         |                                                       |  |  |  |  |  |  |  |  |

| Potential connections and electrical separating measures in the instrument |                                                      |  |  |  |  |  |  |  |
|----------------------------------------------------------------------------|------------------------------------------------------|--|--|--|--|--|--|--|
| Electronics                                                                | Non-floating                                         |  |  |  |  |  |  |  |
| Galvanic separation                                                        |                                                      |  |  |  |  |  |  |  |
| <ul> <li>between electronics and me<br/>of the device</li> </ul>           | etallic parts Reference voltage 500 V AC             |  |  |  |  |  |  |  |
| Conductive connection                                                      | Between ground terminal and metallic process fitting |  |  |  |  |  |  |  |

| Housing material                        | Version        | Protection acc. to<br>IEC 60529 | Protection acc. to NEMA |
|-----------------------------------------|----------------|---------------------------------|-------------------------|
| Plastic                                 | Single chamber | IP66/IP67                       | Type 4X                 |
|                                         | Double chamber | IP66/IP67                       | Type 4X                 |
| Aluminium                               | Single chamber | IP66/IP68 (0.2 bar)             | Type 6P                 |
|                                         |                | IP66/IP68 (1 bar)               | Type 6P                 |
|                                         | Double chamber | IP66/IP67                       | Type 4X                 |
|                                         |                | IP66/IP68 (0.2 bar)             | Type 6P                 |
|                                         |                | IP66/IP68 (1 bar)               | Type 6P                 |
| Stainless steel (electro-pol-<br>ished) | Single chamber | IP66/IP68 (0.2 bar)             | Type 6P                 |
| Stainless steel (precision              | Single chamber | IP66/IP68 (0.2 bar)             | Type 6P                 |
| casting)                                |                | IP66/IP68 (1 bar)               | Type 6P                 |
|                                         | Double chamber | IP66/IP67                       | Type 4X                 |
|                                         |                | IP66/IP68 (0.2 bar)             | Type 6P                 |

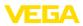

Connection of the feeding power supply Networks of overvoltage category III unit Altitude above sea level - by default up to 2000 m (6562 ft) - with connected overvoltage protection up to 5000 m (16404 ft) Pollution degree (with fulfilled housing 4

protection)

Protection rating (IEC 61010-1) III

### 12.2 Device communication Profibus PA

In the following, the necessary device-specific details are shown. You can find further information of Profibus PA on <u>www.profibus.com</u>.

### Instrument master file

The instrument master file (GSD) contains the characteristic data of the Profibus PA instrument. These data are, e.g. the permissible transmission rates as well as information on diagnostics values and the format of the measured value output by the PA instrument.

A bitmap file is also provided for the Profibus network planning tool. This file is installed automatically when the GSD file is integrated. The bitmap file is used for symbolic indication of the PA instrument in the configuration tool.

### **ID** number

Each Profibus instrument gets an unambiguous ident number (ID number) from the Profibus user organisation (PNO). This ID number is also included in the name of the GSD file. Optionally in addition to this manufacturer-specific GSD file, PNO also provides a general so-called profile-specific GSD file. If the general GSD file is used, the sensor must be set to the profile-specific ident number via the DTM software. By default, the sensor operates with the manufacturer-specific ID number. When using the instruments on a segment coupler SK-2 or SK-3, no special GSD files are required.

#### VE010BF5

The following table shows the instrument ID and the GSD names for the VEGAFLEX sensor series.

| Device name             | Instrur                                    | nent ID | GSD file name |                  |  |
|-------------------------|--------------------------------------------|---------|---------------|------------------|--|
|                         | /EGA Instrument class in V<br>profile 3.02 |         | VEGA          | Profile-specific |  |
| VEGAFLEX 80 se-<br>ries | 0xBF5                                      | 0x9702  | VE010BF5.GSD  | PA139702.GSD     |  |

### Cyclical data traffic

The Primary class 1 (e.g. PLC) cyclically reads out measured values from the sensor during operation. The below block diagram below shows which data can be accessed by the PLC.

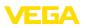

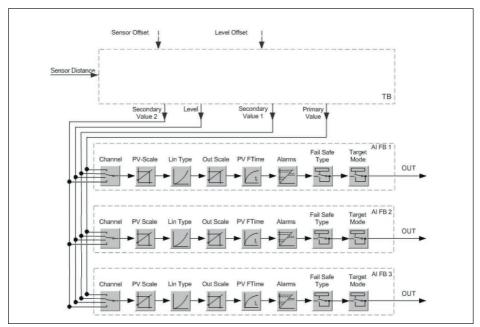

Fig. 38: VEGAFLEX 86: Block diagram with AI FB 1 ... AI FB 3 OUT values

TB Transducer Block FB 1 ... FB 3

Function Block

### Module of the PA sensors

For the cyclic data traffic, VEGAFLEX 86 provides the following modules:

- AI FB1 (OUT)
  - Out value of the AI FB1 after scaling
- AI FB2 (OUT)
  - Out value of the AI FB2 after scaling
- AI FB3 (OUT)
  - Out value of the AI FB3 after scaling
- Free Place
  - This module must be used if a value in the data telegram of the cyclical data traffic should not be used (e.g. replacement of temperature and Additional Cyclic Value)

A maximum of three modules can be active. By means of the configuration software of the Profibus master you can determine the configuration of the cyclical data telegram with these modules. The procedure depends on the respective configuration software.

• Note:

The modules are available in two versions:

- Short for Profibus master supporting only one "Identifier Format" byte, e.g. Allen Bradley
- Long for Profibus master only supporting the "Identifier Format" byte, e.g. Siemens S7-300/400

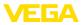

### Examples of telegram configuration

In the following you will see how the modules can be combined and how the appendant data telegram is structured.

#### Example 1

- AI FB1 (OUT)
- AI FB2 (OUT)
- AI FB3 (OUT)

| Byte-<br>No. | 1    | 2      | 3              | 4     | 5      | 6                             | 7 | 8      | 9                             | 10 | 11 | 12     | 13 | 14 | 15 |
|--------------|------|--------|----------------|-------|--------|-------------------------------|---|--------|-------------------------------|----|----|--------|----|----|----|
| Format       | IEEE |        | loating<br>lue | point | Status | IEEE-754-Floating point value |   | Status | IEEE-754-Floating point value |    |    | Status |    |    |    |
| Value        |      | AI FB1 | (OUT)          | )     | AI FB1 | AI FB2 (OUT)                  |   | AI FB2 | AI FB3 (OUT)                  |    |    | AI FB3 |    |    |    |

### Example 2

- AI FB1 (OUT)
- Free Place
- Free Place

1

| Byte-No. | 1 | 2             | 3                | 4 | 5      |
|----------|---|---------------|------------------|---|--------|
| Format   |   | IEEE-754-Floa | ting point value |   | Status |
| Value    |   | AI FB1        | (OUT)            |   | AI FB1 |

Note:

Bytes 6-15 are not used in this example.

### Data format of the output signal

| Byte4  | Byte3 | Byte2     | Byte1  | Byte0 |
|--------|-------|-----------|--------|-------|
| Status | Va    | alue (IEE | E-754) |       |

Fig. 39: Data format of the output signal

The status byte corresponds to profile 3.02 "Profibus PA Profile for Process Control Devices" coded. The status "Measured value OK" is coded as 80 (hex) (Bit7 = 1, Bit6 ... 0 = 0).

The measured value is transferred as a 32 bit floating point number in the IEEE-754 format.

| Byte n Byte n+1                                                                                                    |     |     |     |                |                |                |                |     |     |     |                 |     | Byte n+2 |     |     |     |       |     |     |     |     | Byte n+3 |     |     |       |     |     |                |                              |     |                        |
|----------------------------------------------------------------------------------------------------|-----|-----|-----|----------------|----------------|----------------|----------------|-----|-----|-----|-----------------|-----|----------|-----|-----|-----|-------|-----|-----|-----|-----|----------|-----|-----|-------|-----|-----|----------------|------------------------------|-----|------------------------|
| Bit                                                                                                    | Bit | Bit | Bit | Bit            | Bit            | Bit            | Bit            | Bit | Bit | Bit | Bit             | Bit | Bit      | Bit | Bit | Bit | Bit   | Bit | Bit | Bit | Bit | Bit      | Bit | Bit | Bit   | Bit | Bit | Bit            | Bit                          | Bit | Bit                    |
| 7                                                                                                    | 6   | 5   | 4   | 3              | 2              | 1              | 0              | 7   | 6   | 5   | 4               | 3   | 2        | 1   | 0   | 7   | 6     | 5   | 4   | 3   | 2   | 1        | 0   | 7   | 6     | 5   | 4   | 3              | 2                            |     | 0                      |
| VZ                                                                                                    | 27  | 26  | 25  | 2 <sup>4</sup> | 2 <sup>3</sup> | 2 <sup>2</sup> | 2 <sup>1</sup> | 20  | 2-1 | 2-2 | 2 <sup>-3</sup> | 2-4 | 25       | 26  | 27  | 2-8 | 2.9   | 210 | 211 | 212 | 213 | 214      | 215 | 216 | 21    | 218 | 219 | 2 <sup>2</sup> | <sup>0</sup> 2 <sup>21</sup> | 222 | <b>2</b> <sup>23</sup> |
| V2         2         2         2         2         2         2         2         2         2         2         2         2         2         2         2         2         2         2         2         2         2         2         2         2         2         2         2         2         2         2         2         2         2         2         2         2         2         2         2         2         2         2         2         2         2         2         2         2         2         2         2         2         2         2         2         2         2         2         2         2         2         2         2         2         2         2         2         2         2         2         2         2         2         2         2         2         2         2         2         2         2         2         2         2         2         2         2         2         2         2         2         2         2         2         2         2         2         2         2         2         2         2         2         2         2         2 |     |     |     |                |                |                |                |     |     | can | t               |     |          |     |     | Sig | nific | ant |     |     |     |          |     | Sig | gnifi | can | t   |                |                              |     |                        |

Value = (-1)<sup>VZ</sup> • 2<sup>(Exponent - 127)</sup> • (1 + Significant)

Fig. 40: Data format of the measured value

### Coding of the status byte associated with the PA output value

You can find further information for the coding of the status byte in the Device Description 3.02 on

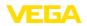

### www.profibus.com.

| Status code | Description according to<br>Profibus standard                      | Possible cause                                                                                                    |
|-------------|--------------------------------------------------------------------|----------------------------------------------------------------------------------------------------|
| 0 x 00      | bad - non-specific                                                 | Flash-Update active                                                                                                    |
| 0 x 04      | bad - configuration error                                          | <ul> <li>Adjustment error</li> <li>Configuration error with PV-Scale (PV-Span too small)</li> <li>Unit irregularity</li> <li>Error in the linearization table</li> </ul> |
| 0 x 0C      | bad - sensor failure                                               | Hardware error     Converter error     Leakage pulse error     Trigger error                                                                                             |
| 0 x 10      | bad - sensor failure                                               | <ul> <li>Measured value generation error</li> <li>Temperature measurement error</li> </ul>                                                                               |
| 0 x 1f      | bad - out of service con-<br>stant                                 | "Out of Service" mode switched on                                                                                                    |
| 0 x 44      | uncertain - last unstable<br>value                                 | Failsafe replacement value (Failsafe-Mode = "Last val-<br>ue" and already valid measured value since switching<br>on)                                                    |
| 0 x 48      | uncertain substitute set                                           | <ul> <li>Switch on simulation</li> <li>Failsafe replacement value (Failsafe-Mode = "Fsafe value")</li> </ul>                                                             |
| 0 x 4c      | uncertain - initial value                                          | Failsafe replacement value (Failsafe-Mode = "Last valid value" and no valid measured value since switching on)                                                           |
| 0 x 51      | uncertain - sensor; con-<br>version not accurate - low<br>limited  | Sensor value < lower limit                                                                                                    |
| 0 x 52      | uncertain - sensor; con-<br>version not accurate - high<br>limited | Sensor value > upper limit                                                                                                    |
| 0 x 80      | good (non-cascade) - OK                                            | ОК                                                                                                    |
| 0 x 84      | good (non-cascade) - ac-<br>tive block alarm                       | Static revision (FB, TB) changed (10 sec. active, after the parameter of the static category has been written)                                                           |
| 0 x 89      | good (non-cascade) - ac-<br>tive advisory alarm - low<br>limited   | Lo-Alarm                                                                                                    |
| 0 x 8a      | good (non-cascade) - ac-<br>tive advisory alarm - high<br>limited  | Hi-Alarm                                                                                                    |
| 0 x 8d      | good (non-cascade) - ac-<br>tive critical alarm - low<br>limited   | Lo-Lo-Alarm                                                                                                    |
| 0 x 8e      | good (non-cascade) - ac-<br>tive critical alarm - high<br>limited  | Hi-Hi-Alarm                                                                                                    |

# 12.3 Dimensions

The following dimensional drawings represent only an extract of all possible versions. Detailed

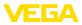

dimensional drawings can be downloaded at www.vega.com/downloads under " Drawings".

### **Plastic housing**

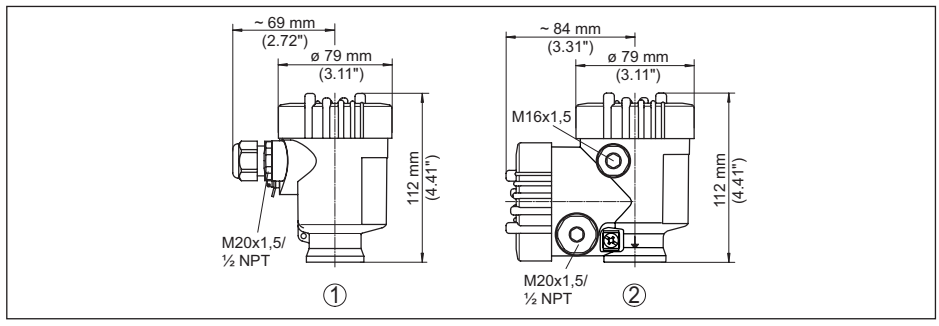

Fig. 41: Housing versions in protection IP66/IP67 (with integrated display and adjustment module the housing is 9 mm/0.35 in higher)

- 1 Plastic single chamber
- 2 Plastic double chamber

### Aluminium housing

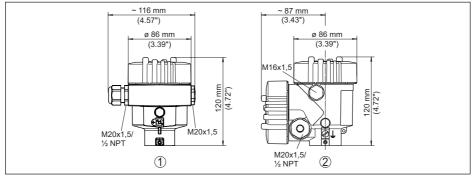

Fig. 42: Housing versions with protection rating IP66/IP68 (0.2 bar), (with integrated display and adjustment module the housing is 9 mm/0.35 in higher)

- 1 Aluminium single chamber
- 2 Aluminium double chamber

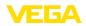

#### Aluminium housing with protection rating IP66/IP68 (1 bar)

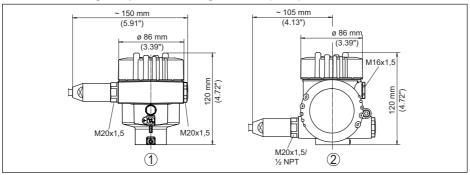

Fig. 43: Housing versions in protection IP66/IP68 (1 bar), (with integrated display and adjustment module the housing is 9 mm/0.35 in higher)

- 1 Aluminium single chamber
- 2 Aluminium double chamber

#### Stainless steel housing

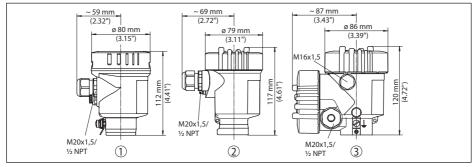

Fig. 44: Housing versions with protection rating IP66/IP68 (0.2 bar), (with integrated display and adjustment module the housing is 9 mm/0.35 in higher)

- 1 Stainless steel single chamber (electropolished)
- 2 Stainless steel single chamber (precision casting)
- 3 Stainless steel double chamber housing (precision casting)

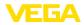

### Stainless steel housing with protection rating IP66/IP68 (1 bar)

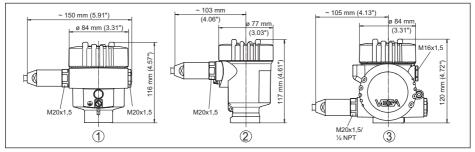

Fig. 45: Housing versions in protection IP66/IP68 (1 bar), (with integrated display and adjustment module the housing is 9 mm/0.35 in higher)

- 1 Stainless steel single chamber (electropolished)
- 2 Stainless steel single chamber (precision casting)
- 3 Stainless steel double chamber housing (precision casting)

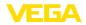

### **VEGAFLEX 86, coax version**

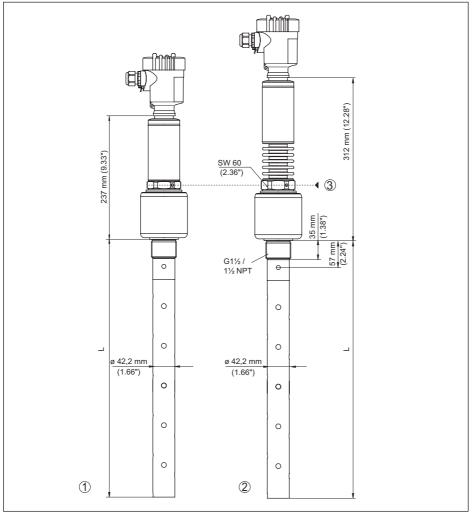

Fig. 46: VEGAFLEX 86, threaded version

- L Sensor length, see chapter "Technical data"
- 1 Temperature version -196 ... +280 °C (-321 ... 536 °F)
- 2 Temperature version -196 ... +450 °C (-321 ... 842 °F)
- 3 Max. height of the vessel insulation

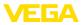

# 12.4 Industrial property rights

VEGA product lines are global protected by industrial property rights. Further information see <u>www.vega.com</u>.

VEGA Produktfamilien sind weltweit geschützt durch gewerbliche Schutzrechte.

Nähere Informationen unter www.vega.com.

Les lignes de produits VEGA sont globalement protégées par des droits de propriété intellectuelle. Pour plus d'informations, on pourra se référer au site <u>www.vega.com</u>.

VEGA lineas de productos están protegidas por los derechos en el campo de la propiedad industrial. Para mayor información revise la pagina web <u>www.vega.com</u>.

Линии продукции фирмы ВЕГА защищаются по всему миру правами на интеллектуальную собственность. Дальнейшую информацию смотрите на сайте <u>www.vega.com</u>.

VEGA系列产品在全球享有知识产权保护。

进一步信息请参见网站< www.vega.com。

### 12.5 Trademark

All the brands as well as trade and company names used are property of their lawful proprietor/ originator.

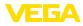

# INDEX

## A

Adjustment – Max. adjustment 33, 34 – Min. adjustment 33, 34 Adjustment system 28 AI FB1 Function Block 37 Application 32, 33 Application area 9

# В

Backlight 39

# С

Channel 37 Copy sensor settings 46 Curve display – Echo curve 41 Cyclical data traffic 78

# D

Damping 37 Data format, output signal 80 Date of manufacture 47 Date/Time 42 Default values 43 Deviation 62 Device status 39 Display format 39

# E

Echo curve memory 58 Echo curve of the setup 41 EDD (Enhanced Device Description) 56 Electrical connection 20 Error codes 60

## F

Factory calibration date 47 False signal suppression 34 Fault rectification 62 Functional principle 9

# G

Gas phase 32 GSD file 78

# н

44229-EN-230605

Hardware addressing 24, 30

## I

Inflowing medium 14 Installation position 14 Instrument address 24, 30 Instrument master file 78

## Κ

Key function 27

## L

Language 38 Linearisation 35 Lock adjustment 38

## Μ

Main menu 29 Measured value indication 38, 39 Measured value memory 57 Measurement loop name 31 Measurement reliability 40

# Ν

NAMUR NE 107 58 – Failure 59 – Maintenance 61 – Out of specification 60

# Ρ

PA modules 79 Peak indicator 39, 40 Probe length 31 Probe type 47 Profibus Ident Number 47

# Q

Quick setup 29

## R

Read out info 47 Repair 65 Reset 42

## S

Scaling 37 Scaling unit 37 Sensor characteristics 47 Service hotline 64 Simulation 41 Software addressing 25, 30 Special parameters 47

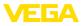

Status bytes PA output value 80

# Т

Telegram configuration 80 Type label 7 Type of medium 31

# U

Units 31

## V

Vessel insulation 16

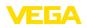

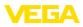

|  |  |  |  |  |  |  |  |  |  |  |  | 4               |
|--|--|--|--|--|--|--|--|--|--|--|--|-----------------|
|  |  |  |  |  |  |  |  |  |  |  |  | 422             |
|  |  |  |  |  |  |  |  |  |  |  |  | φ́Ε             |
|  |  |  |  |  |  |  |  |  |  |  |  | 44229-EN-230605 |
|  |  |  |  |  |  |  |  |  |  |  |  | 308:            |
|  |  |  |  |  |  |  |  |  |  |  |  | ŝ               |

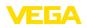

Printing date:

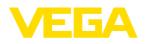

All statements concerning scope of delivery, application, practical use and operating conditions of the sensors and processing systems correspond to the information available at the time of printing.

Subject to change without prior notice

© VEGA Grieshaber KG, Schiltach/Germany 2023

CE

VEGA Grieshaber KG Am Hohenstein 113 77761 Schiltach Germany

Phone +49 7836 50-0 E-mail: info.de@vega.com www.vega.com